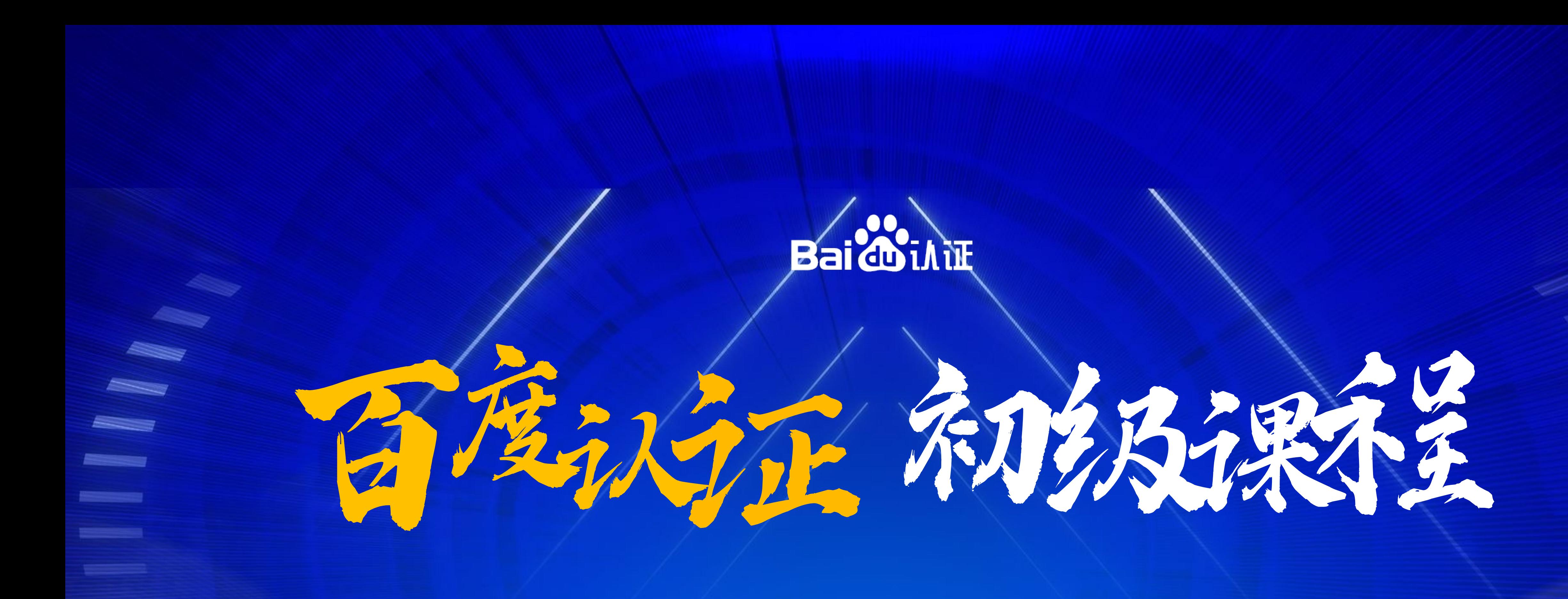

### 【基木鱼产品介绍】 标题:

讲师:曾润滋

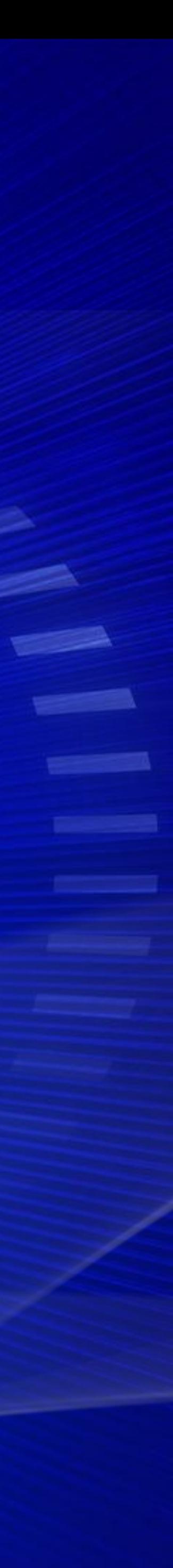

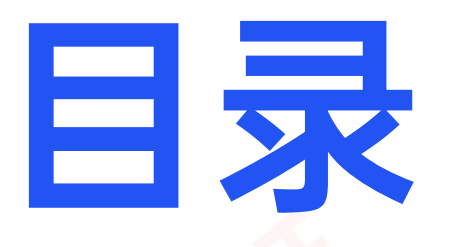

## 基木鱼产品价值介绍 基木鱼产品操作指南

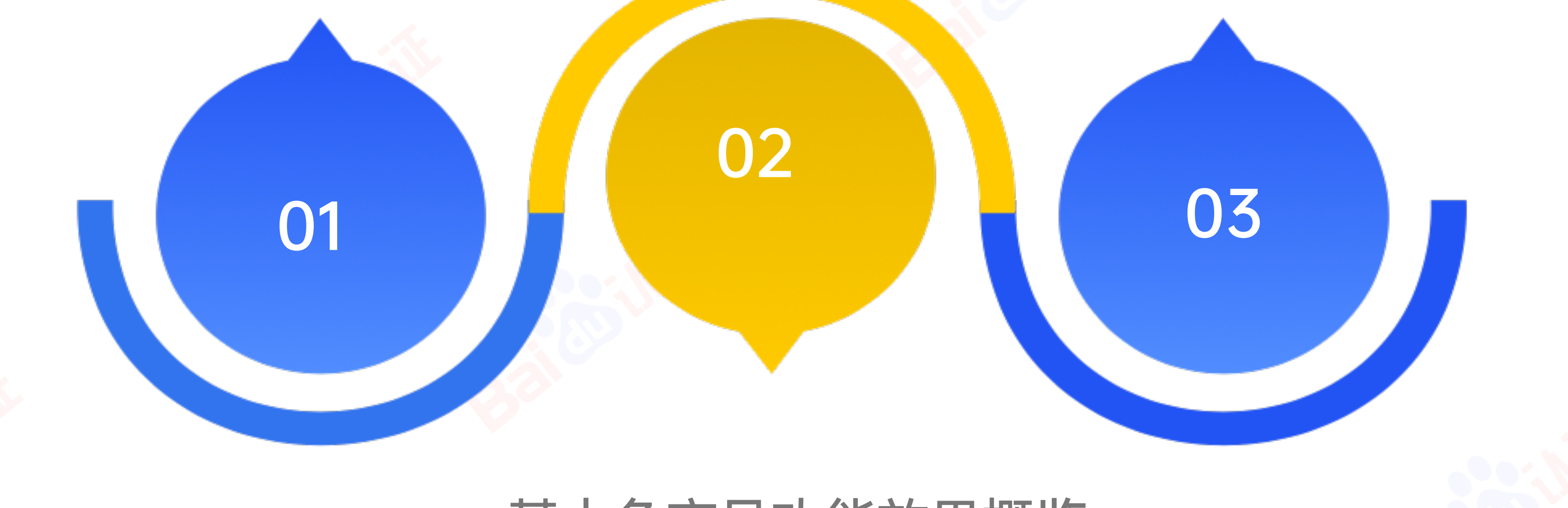

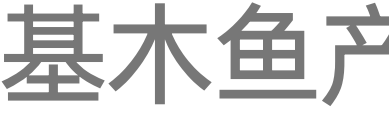

基木鱼产品功能效果概览

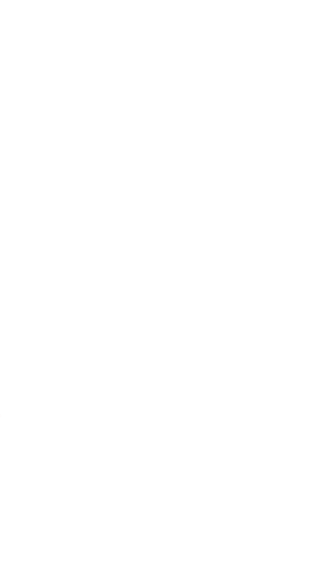

01

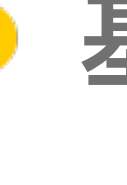

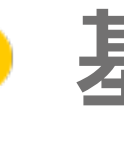

 $\bullet$ 

# 基木鱼产品价值介绍

基木鱼是什么

基木鱼可以干什么

基木鱼能给客户带来什么

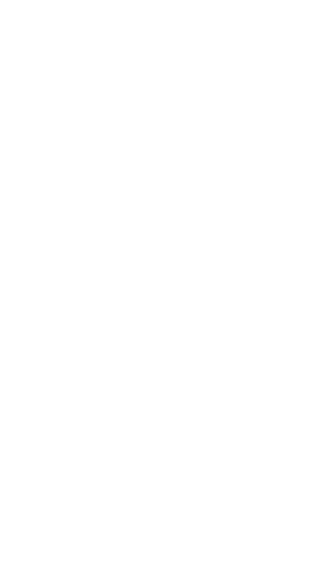

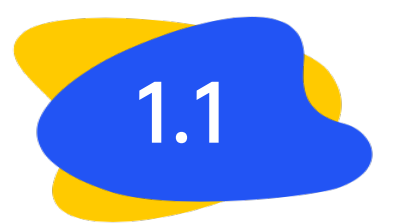

# 智能商家运营平台,深度赋能广告主,提供营销建站、线索追踪 以及用户运营的一站式生意经营全链解决方案,助力客户打造闭 环经营阵地!

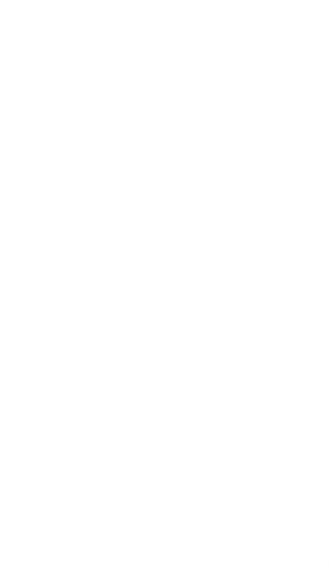

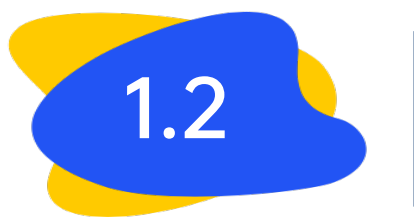

# 六大产品力全面提升营销效果

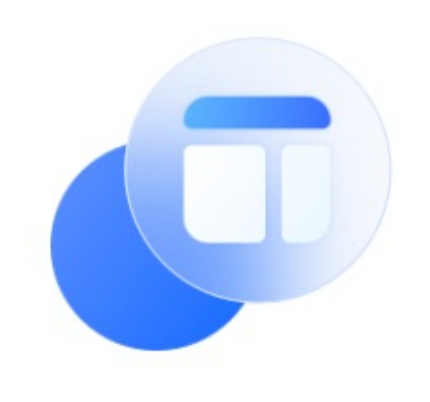

### 强大的建站能力

高效便捷操作 落地页呈现更丰富

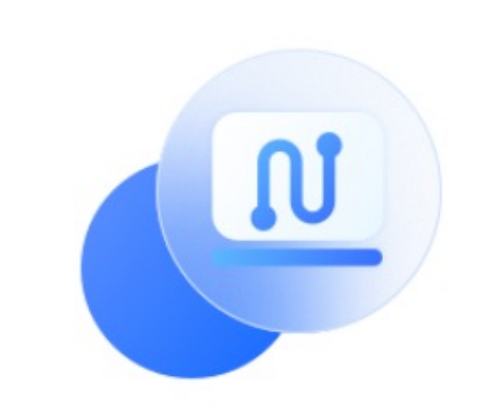

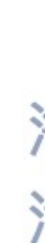

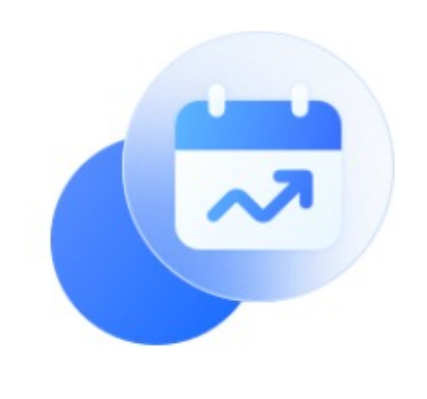

### 全链路数据监控

数据清晰明了 业务分析更有效

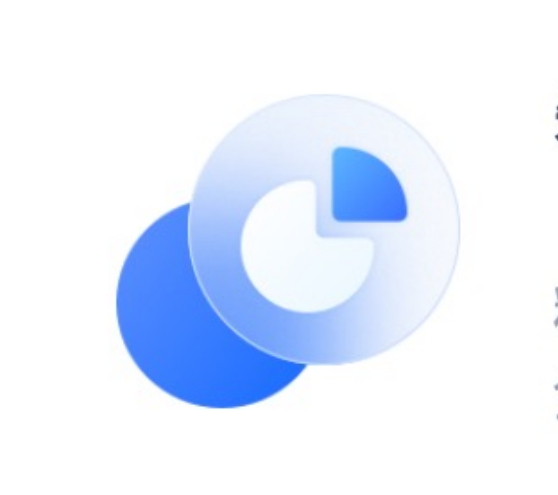

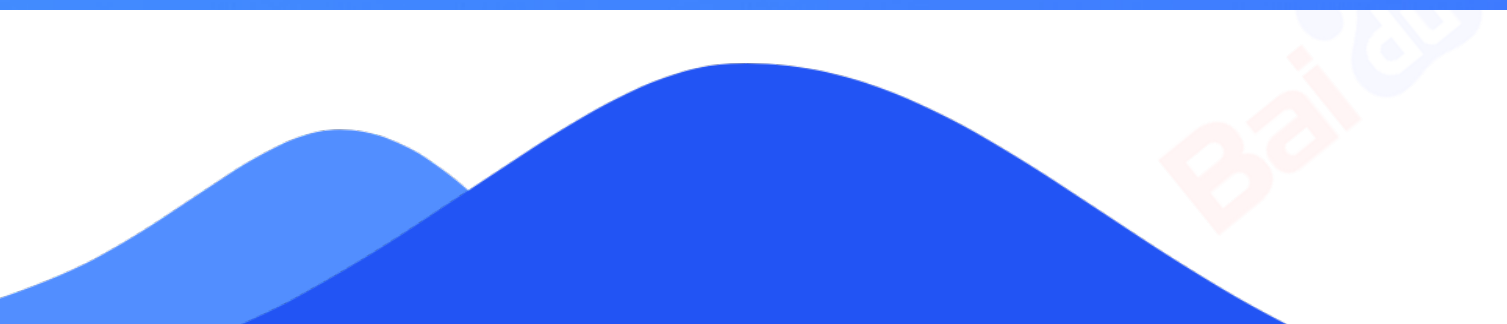

助力客户打造更好的闭环经营阵地

### 高效的线索管理

海量丰富组件 满足多种转化诉求

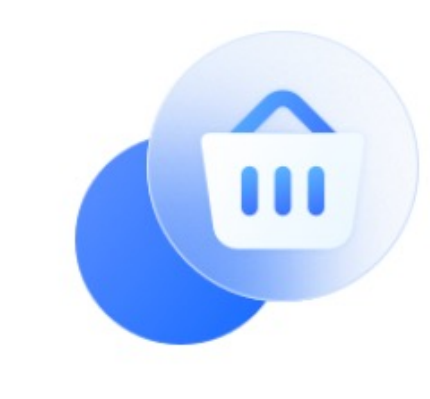

一站式电商管理

商家资产沉淀 实现生意闭环经营

### 智能化运营平台

精细化个性化 全生命周期运营

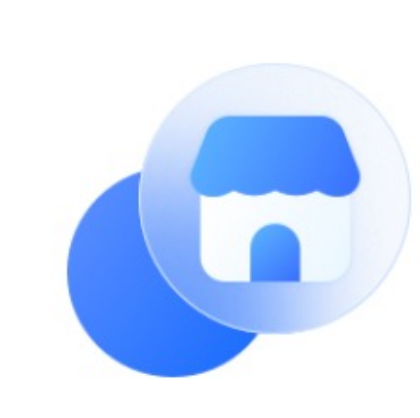

本地化门店经营

门店资产管理 精准锚定潜在客群

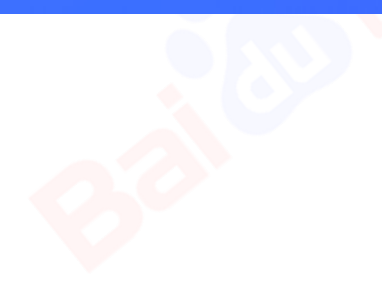

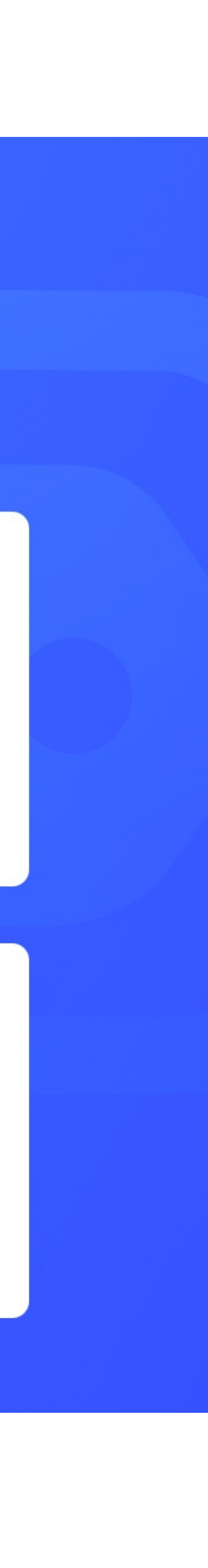

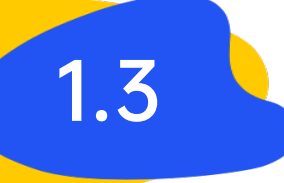

### 1.3 单 基木鱼可以给客户带来什么?

### 快速灵活建站支持,多场景多行业赋能 闭环运营阵地打造

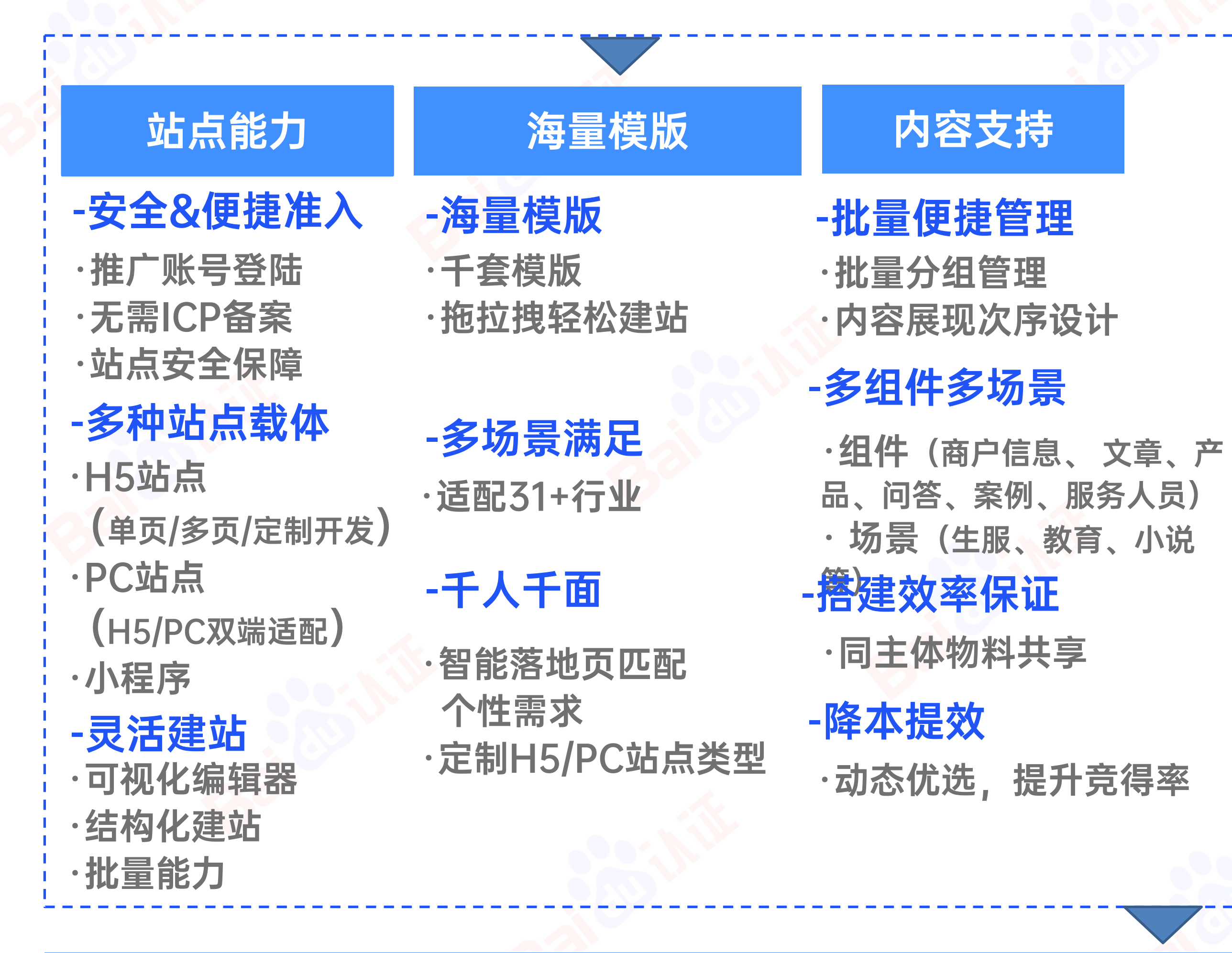

### -多维度线索收集 -安全/实时/有效

快速灵活建站+闭环运营阵地,多维度多场景赋能全行业客户,提致性量量!

的线索管理

### -助力场景深耕

·线索详单 (通过组件、 流量渠道、页 面类型、站点 页面等筛选来 精细化管理线 索数据) ·线索接收 (API导出; 手机、邮箱、 如流接收)

营销转化 持续深耕

·营销组件 (咨询、电 话、表单、微 信、抽奖、卡 券等) ·交易组件 (支付、预付 、定金、核 销) ·活动组件 (倒计时、互 动记录)

·布局组件

### -投放后数据反哺

·页面优化

·投放优化

·电商

- ·门店推广
- ·应用下载

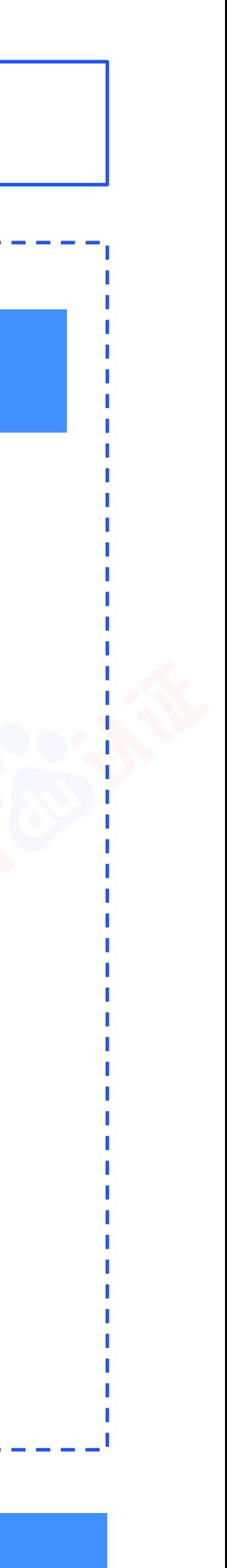

### -投放前页面优化

·落地页质检

·A/B test

02

# 基木鱼产品效果介绍

## 基木鱼功能模块

基木鱼使用效果

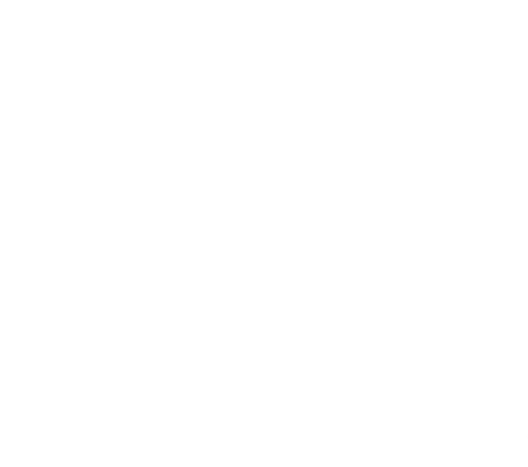

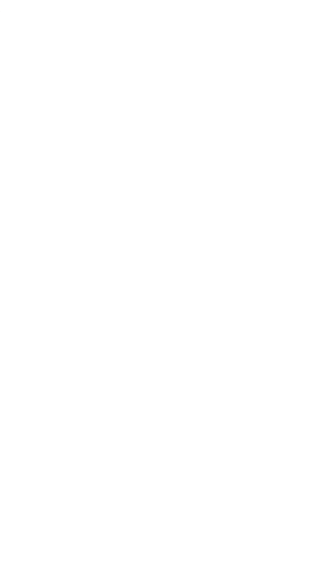

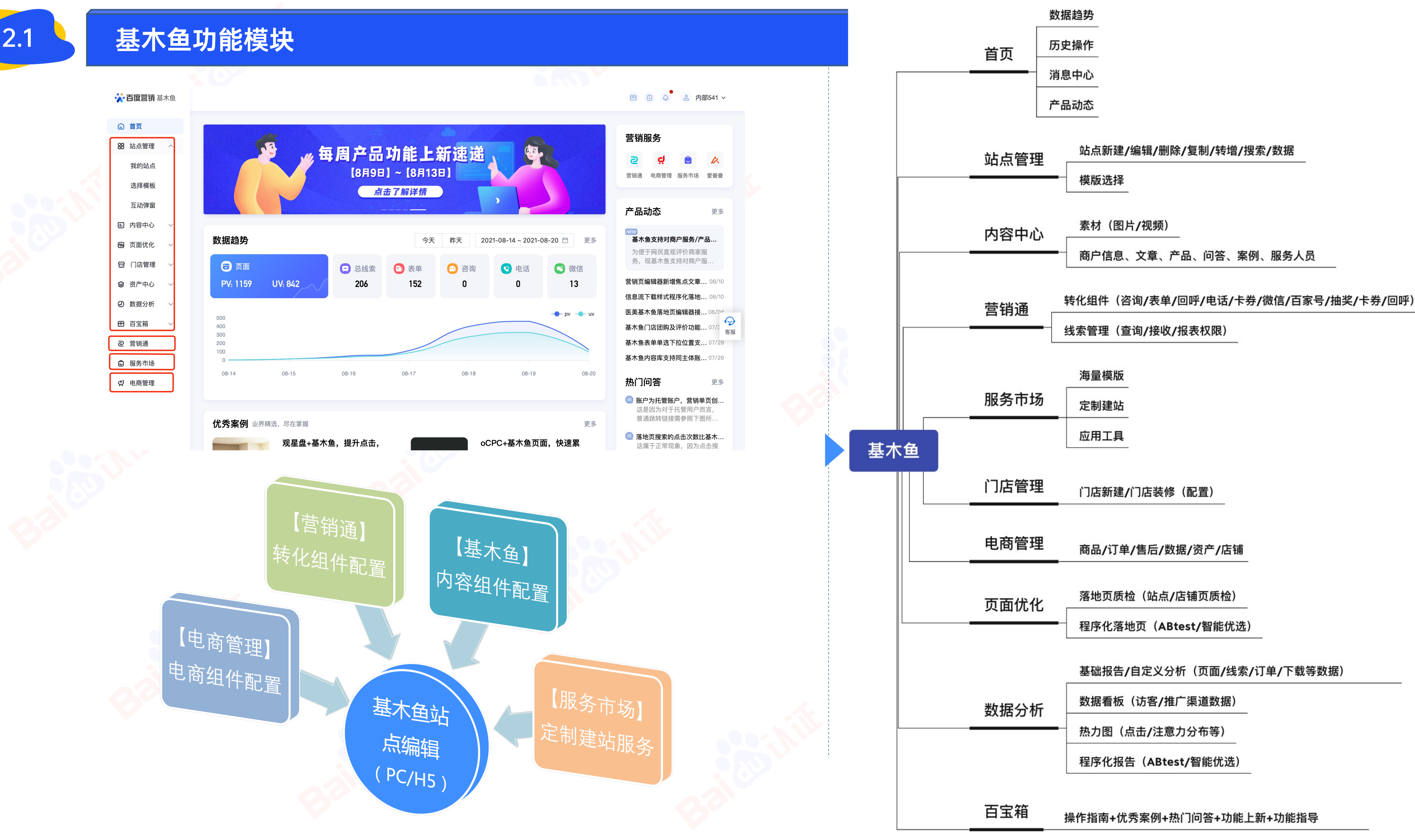

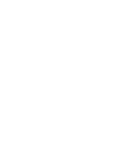

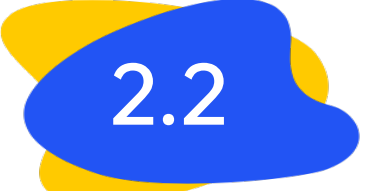

### 基木鱼使用效果——营销单页case展示(满足多行业多场景)

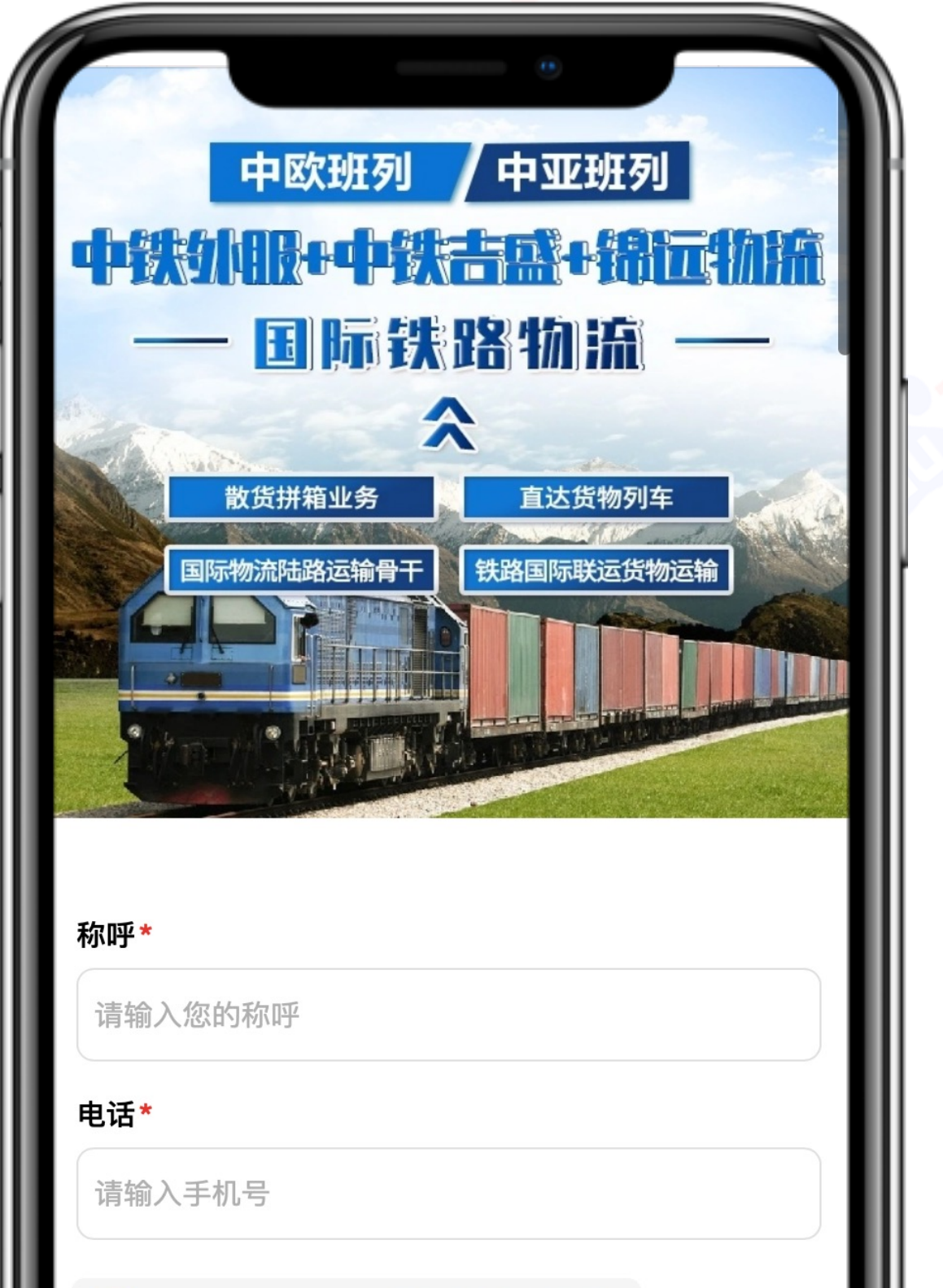

◇ 自动输入历史信息《个人信息授权》

提交

**<br />
改** 拨打电话

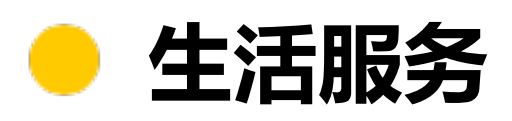

### 全国客服专线: 8400-099-2099 **DESERT AND ADDRESS** ※ 产品服务 ※

### 运距短/速度快/安全性高

**运装卸、分批包装、配送服务;货** 咨询、技术服务;销售业务涵盖绝大多数 商品种类。

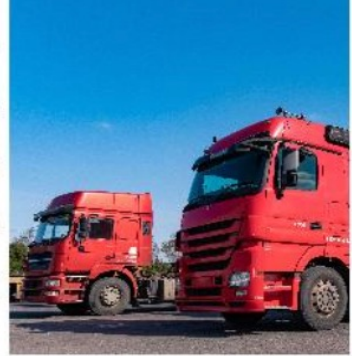

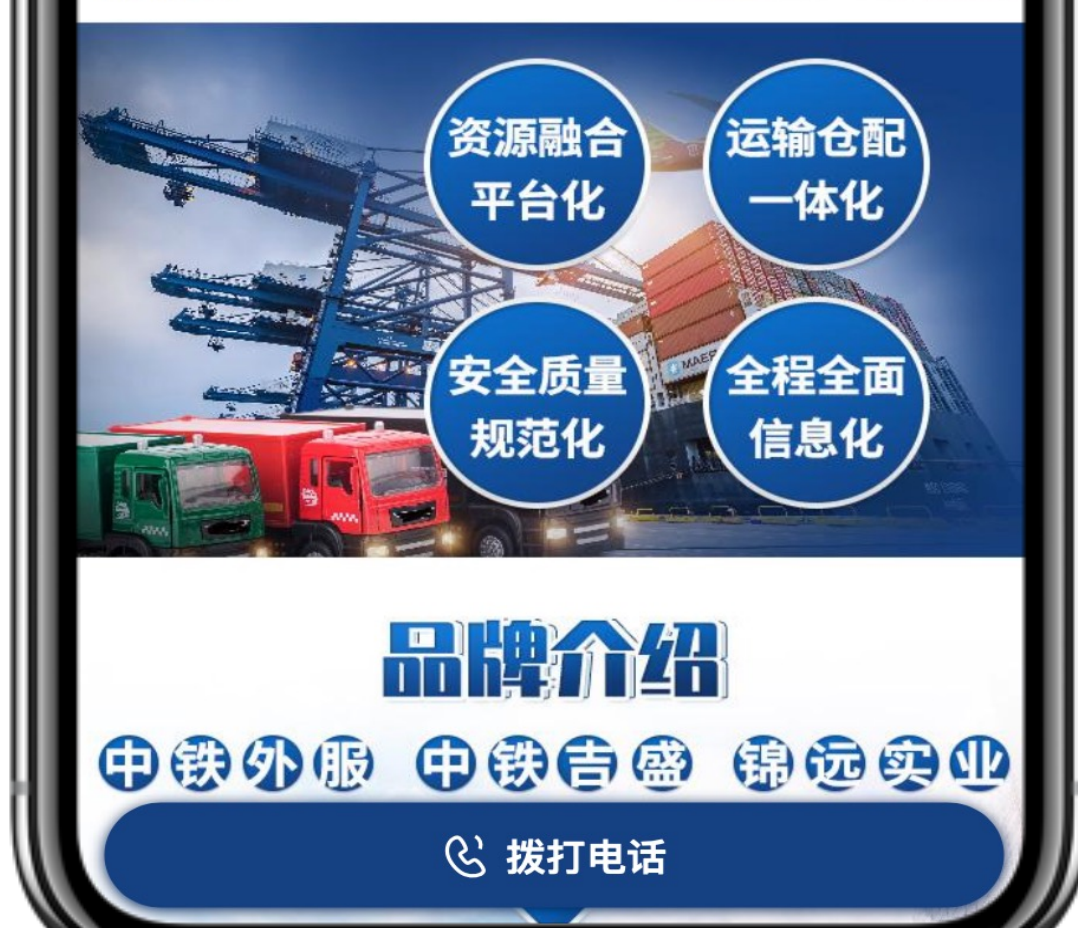

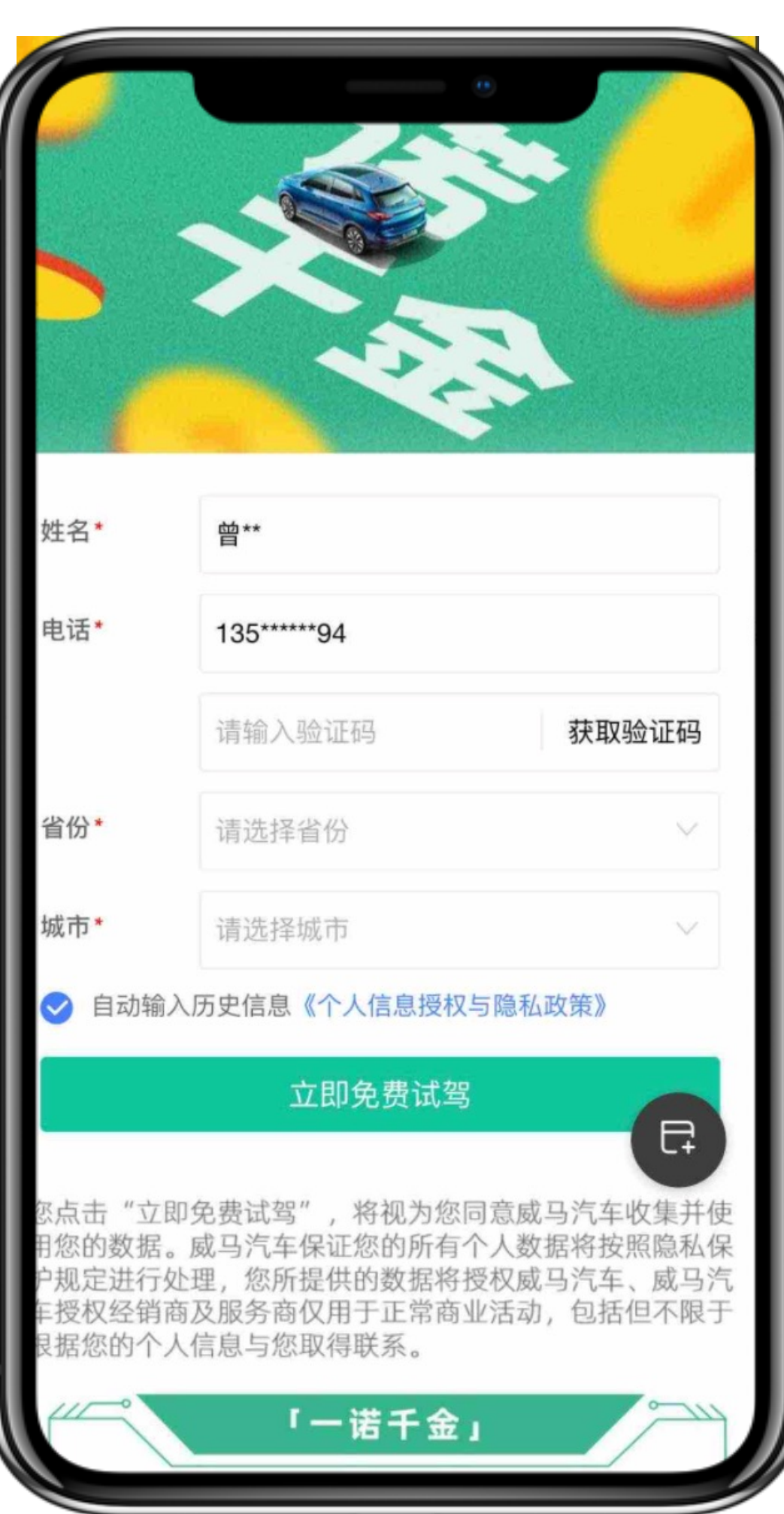

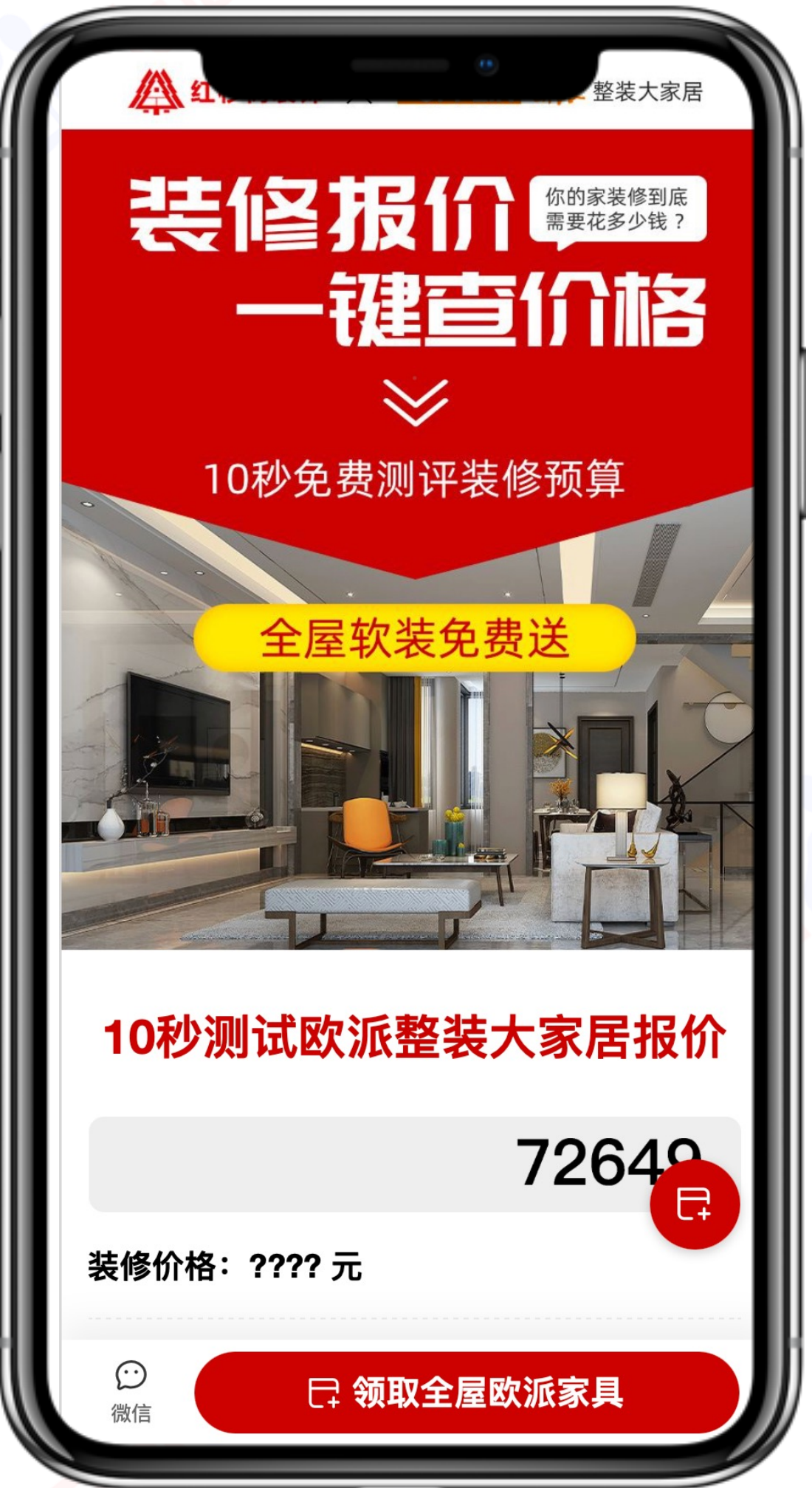

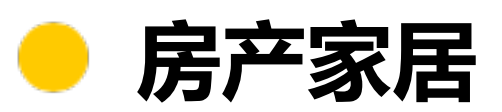

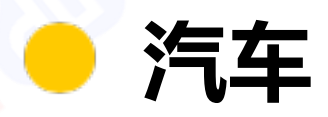

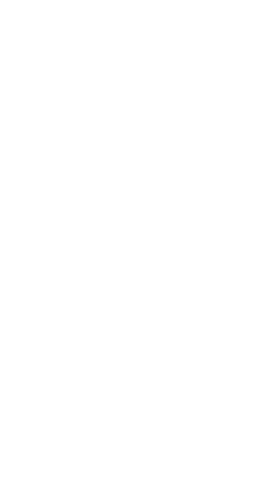

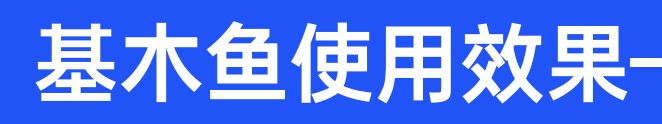

### 2.2 → 基木鱼使用效果——营销单页case展示 (满足多行业多场景)

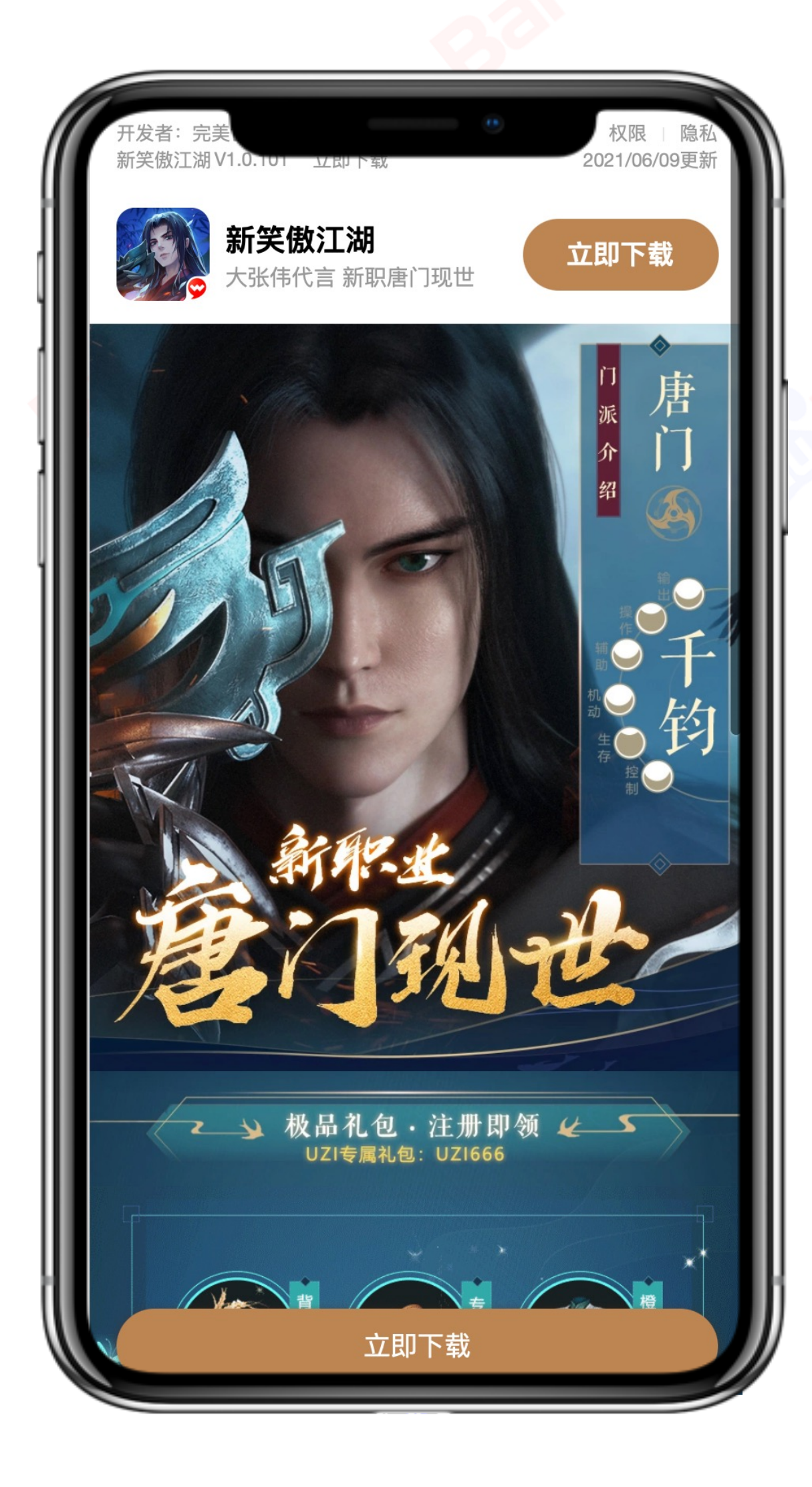

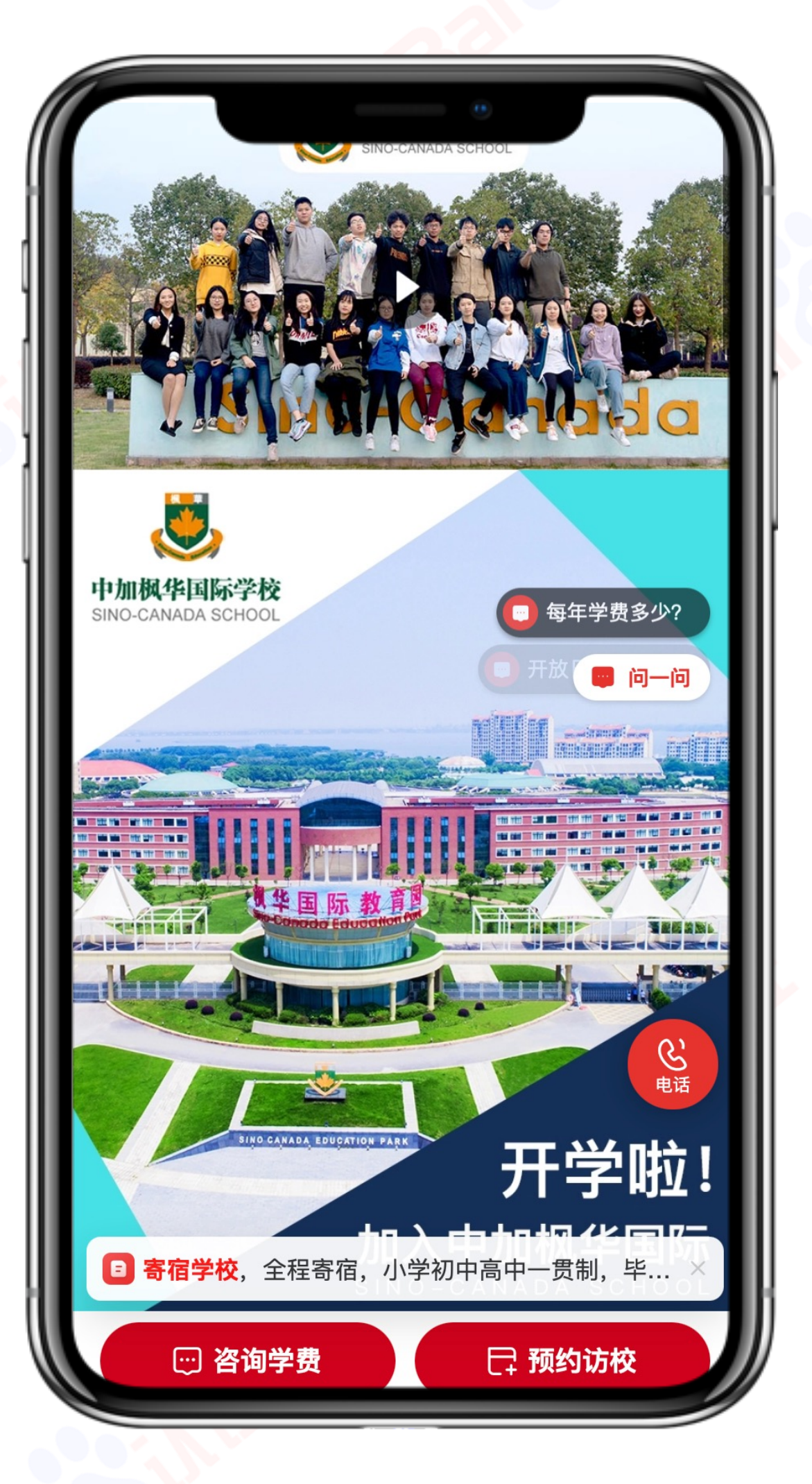

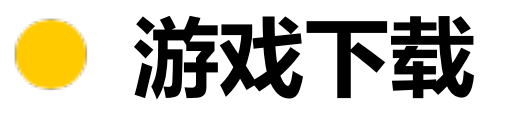

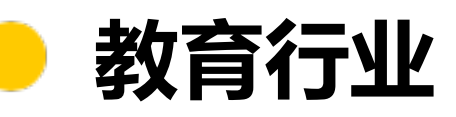

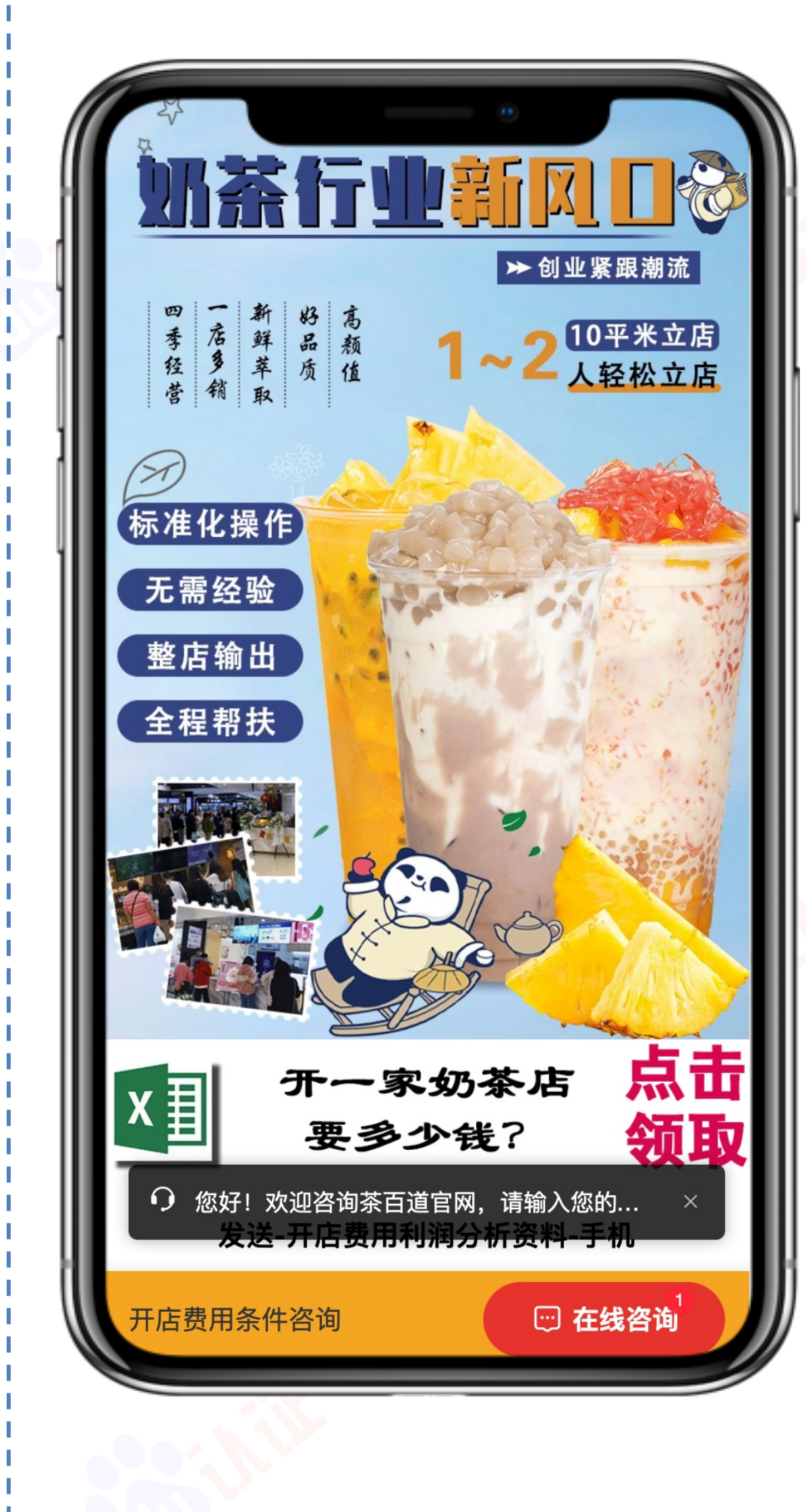

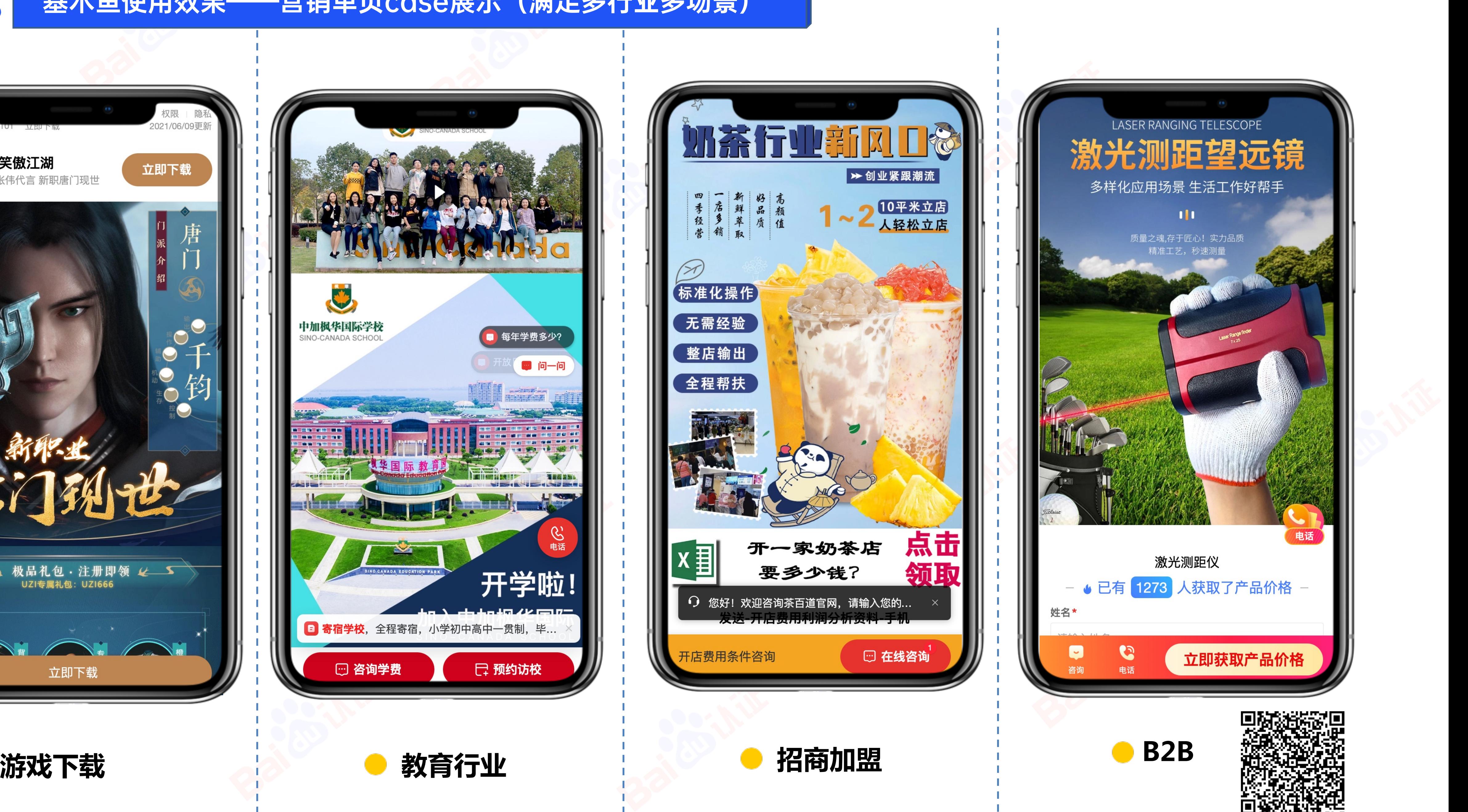

请扫描上方的二维码预览

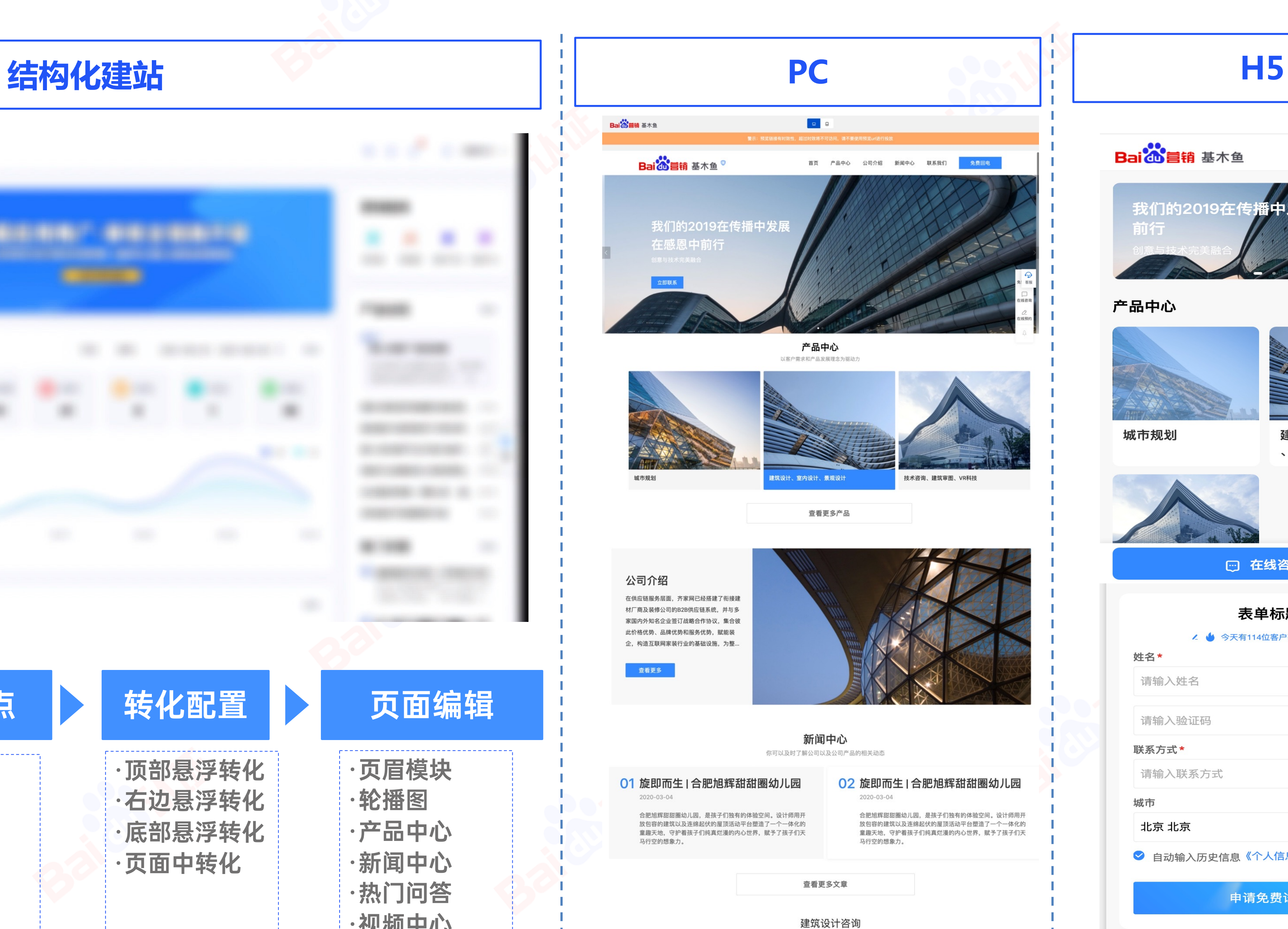

今天有114位客户获得了装修预算

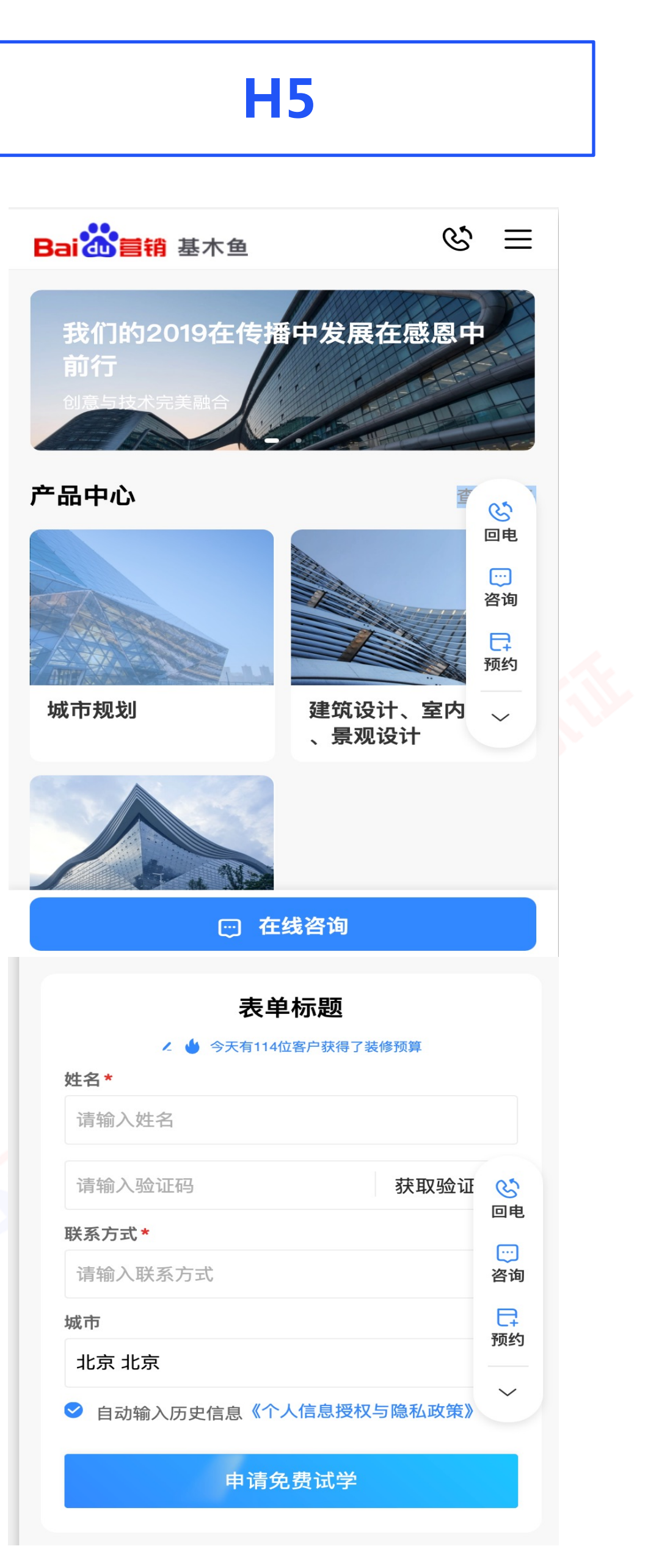

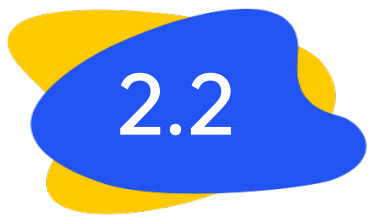

·问答

·案例

·服务人员

### 2.2 单 基木鱼使用效果——结构化建站case展示 (可适配H5/PC双端)

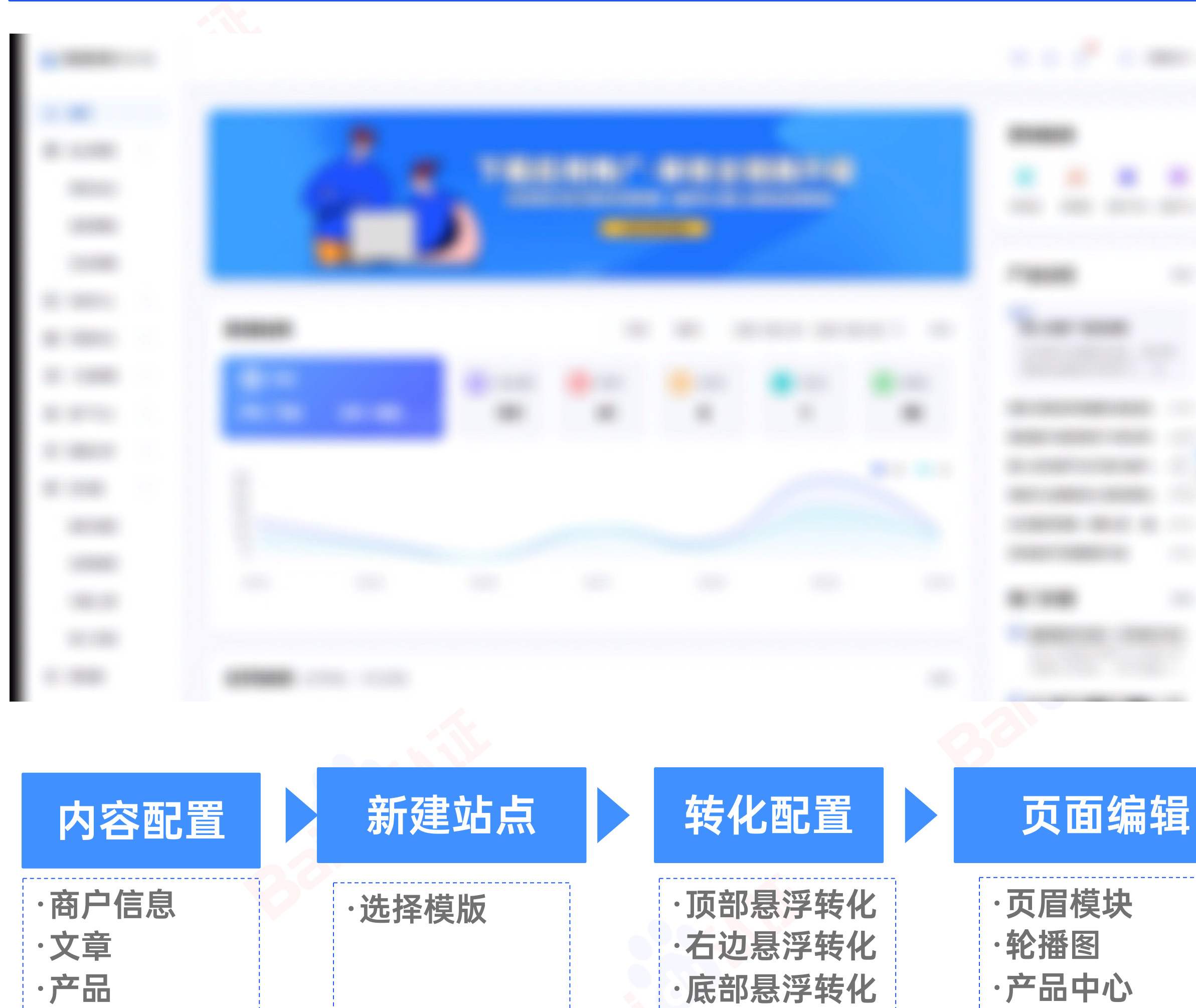

·页面中转化

·新闻中心

·热门问答

·视频中心….

03

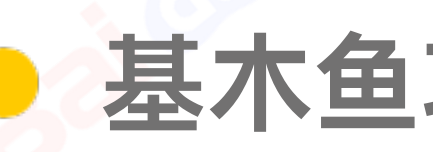

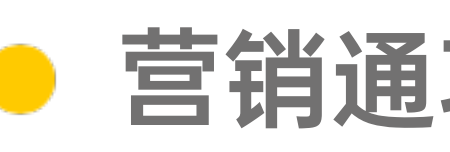

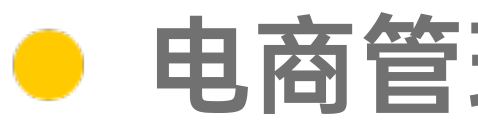

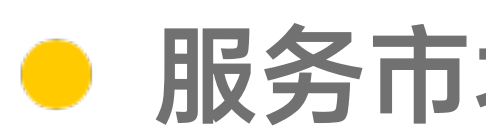

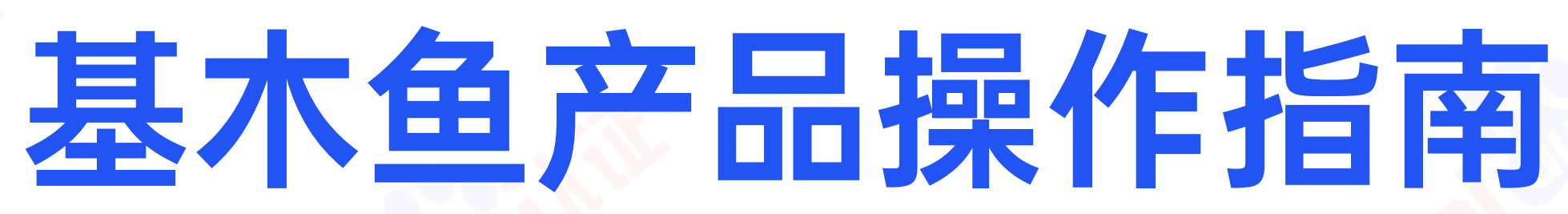

基木鱼功能模块操作指南 营销通功能模块操作指南 电商管理功能模块操作指南 服务市场功能模块操作指南

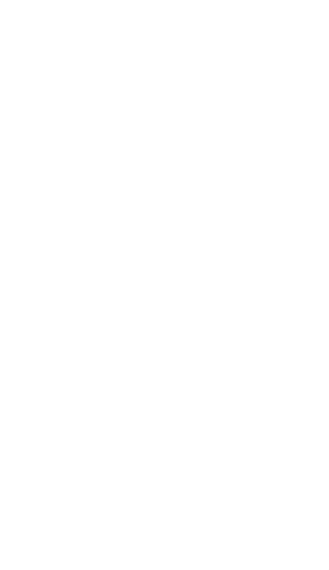

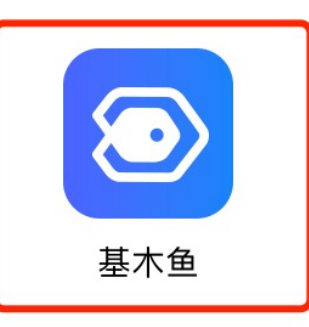

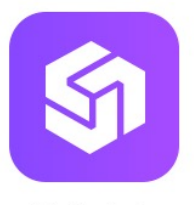

创意中心

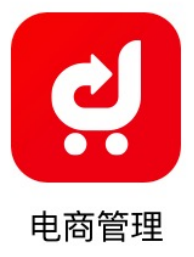

百度统计

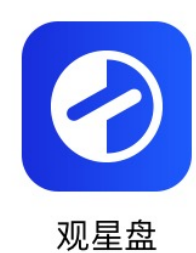

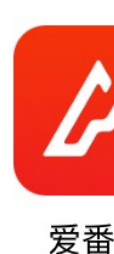

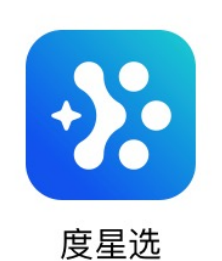

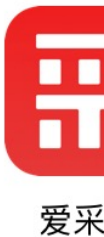

百度 **Bai 公**百度 基木鱼 国资讯 □视频 □图片 ⑦知道 Q网页  $\circledast$ 百度基木鱼 智能商家运营平台 生意全链解决方案

六大产品力全面提升营销效果, 助力客户打造更好的闭环 营阵地

进入官网

建站开店

智能营销

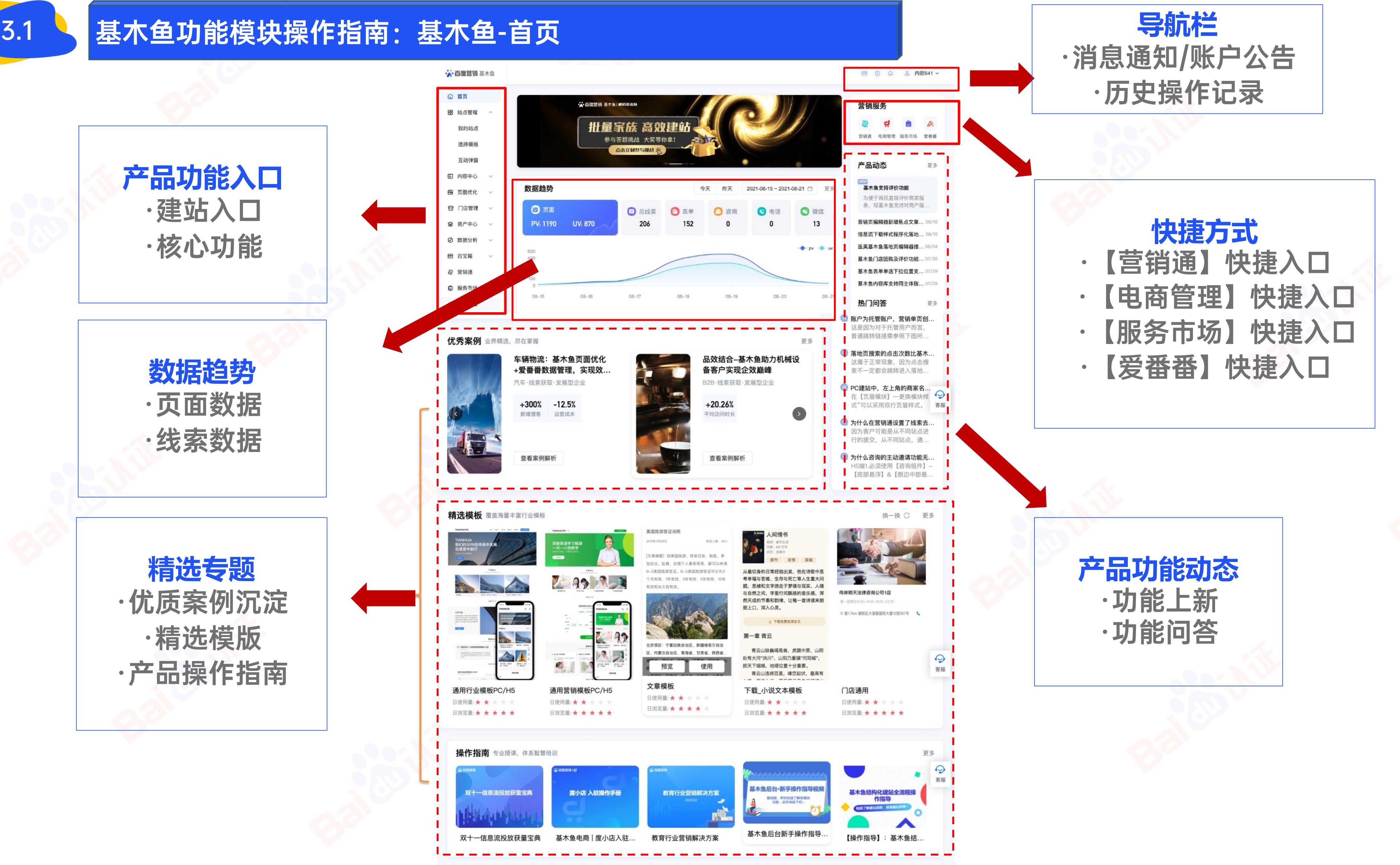

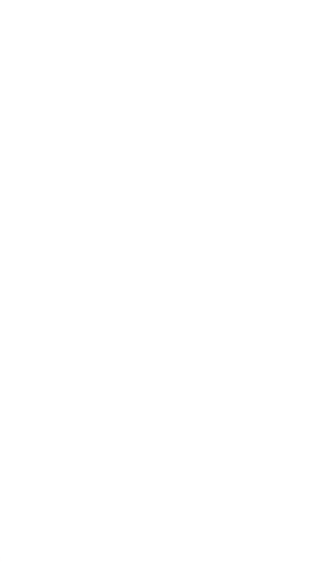

### 3.1 是木鱼功能模块操作指南——建站:入口+产品能力

△ 首页

88 站点管理

我的站点

选择模板

互动弹窗

日 内容中心

ស 页面优化

□ 门店管理

❷ 资产中心

4 数据分析

□ 百宝箱

2 营销通

□ 服务市场

? 电商管理

 $\wedge$ 

 $\checkmark$ 

 $\checkmark$ 

 $\checkmark$ 

 $\checkmark$ 

 $\checkmark$ 

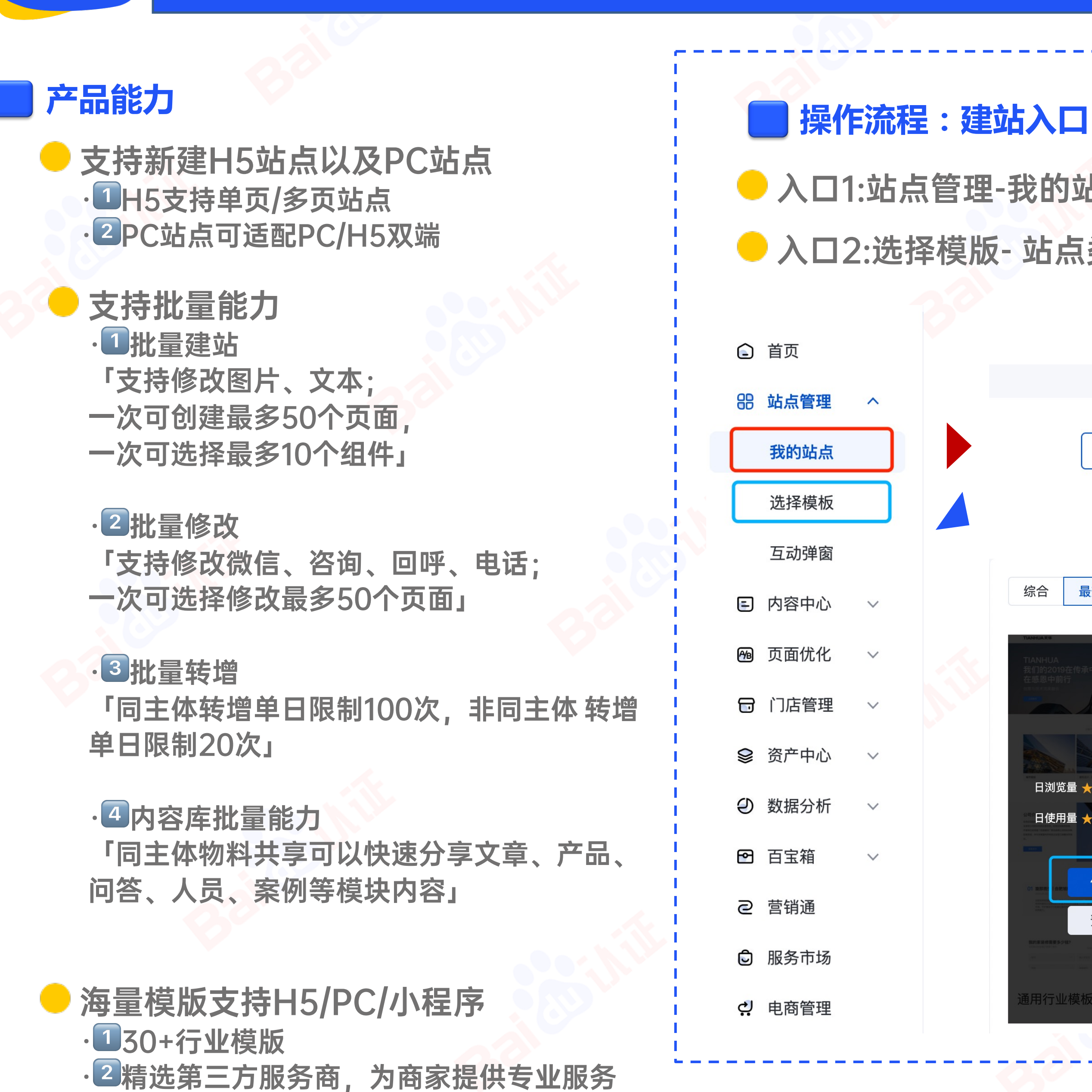

● 入口1:站点管理-我的站点-新建站点-H5站点/PC站点

### ● 入口2:选择模版- 站点类型筛选-模版使用

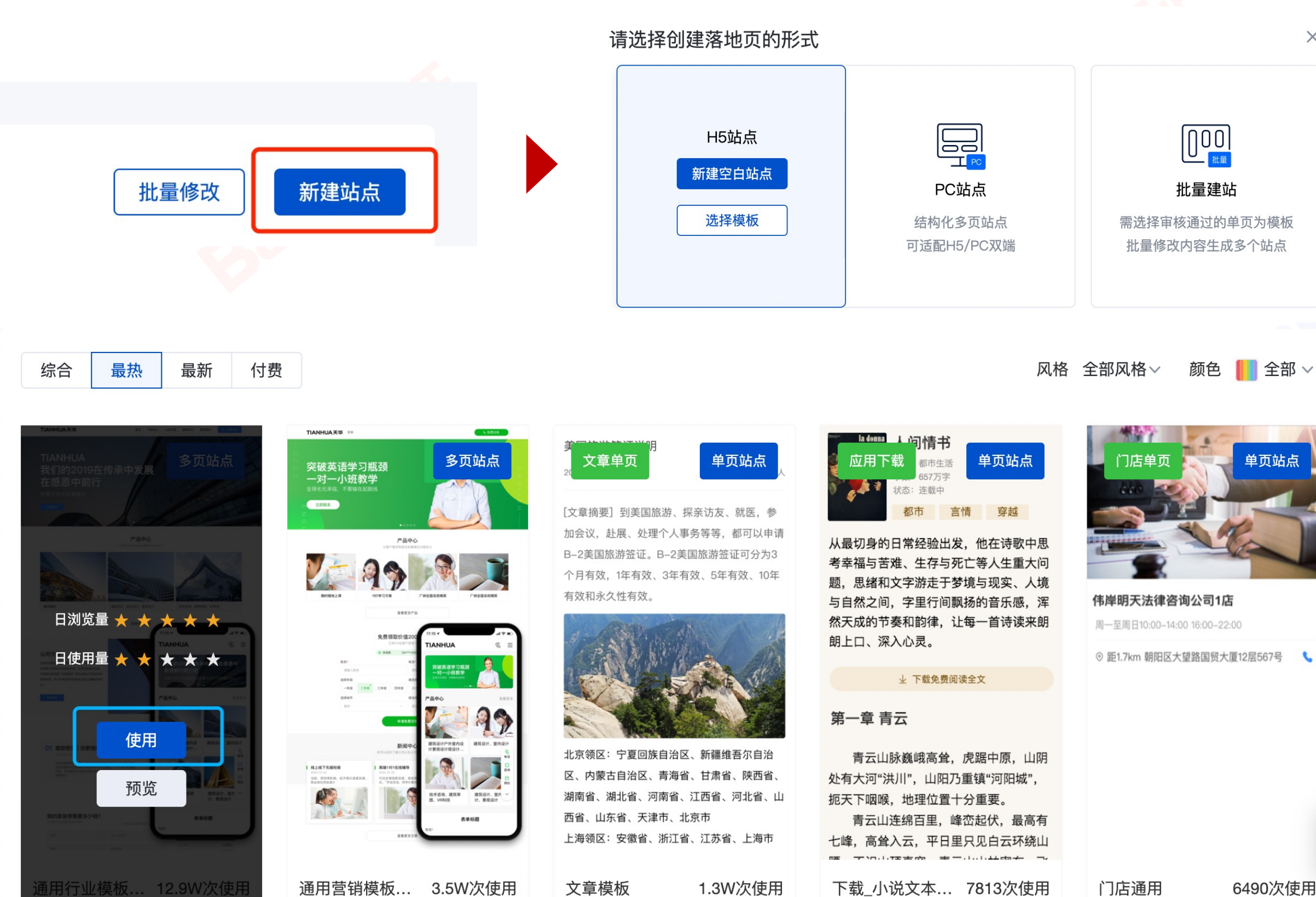

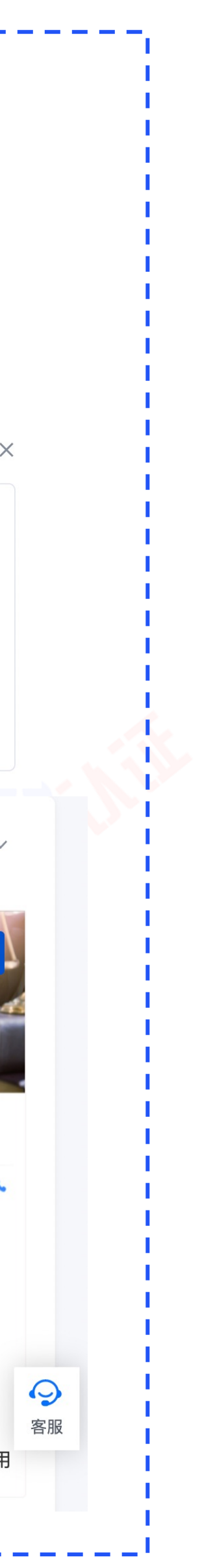

### **操作流程**

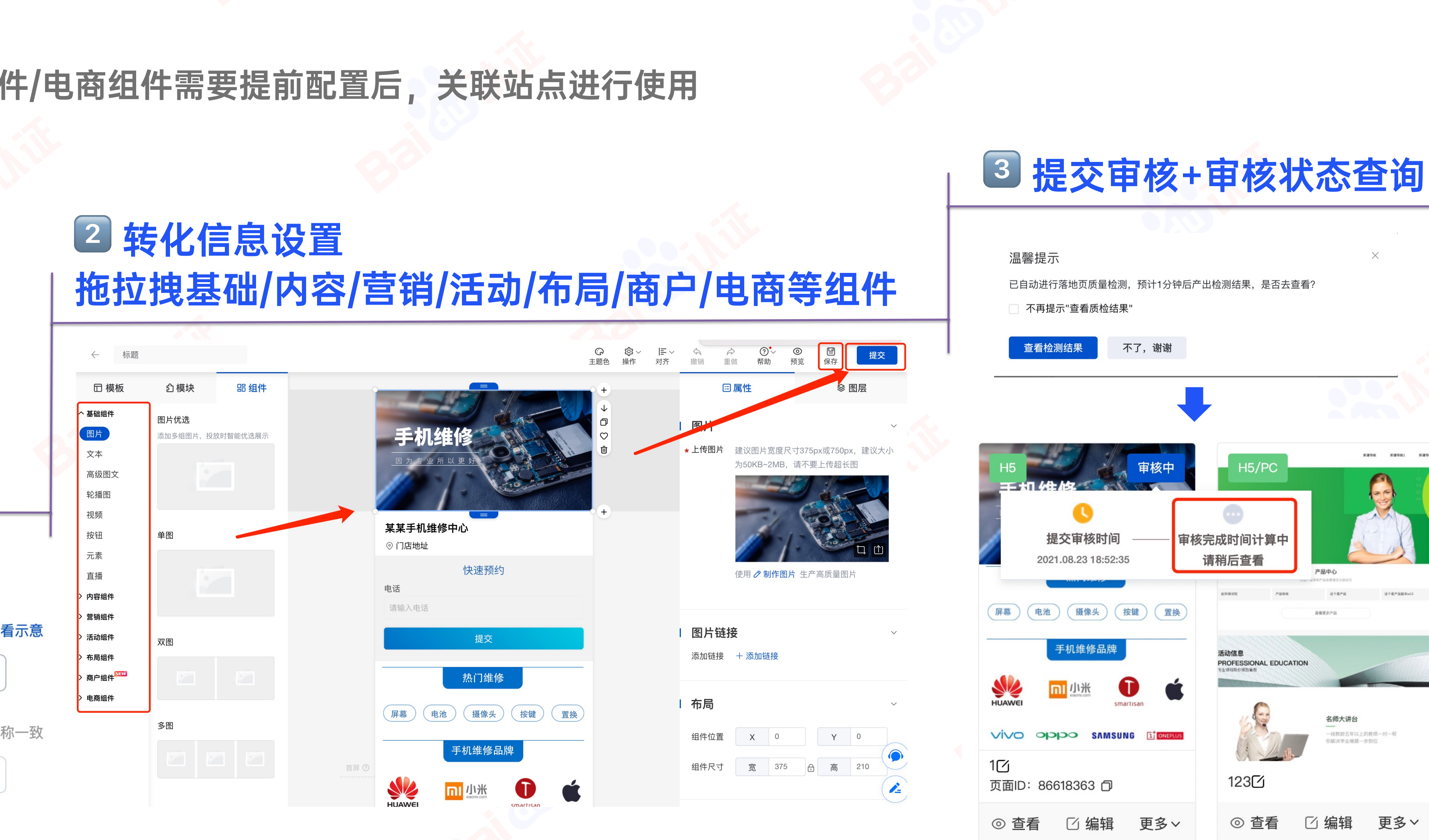

### 1新建H5站点

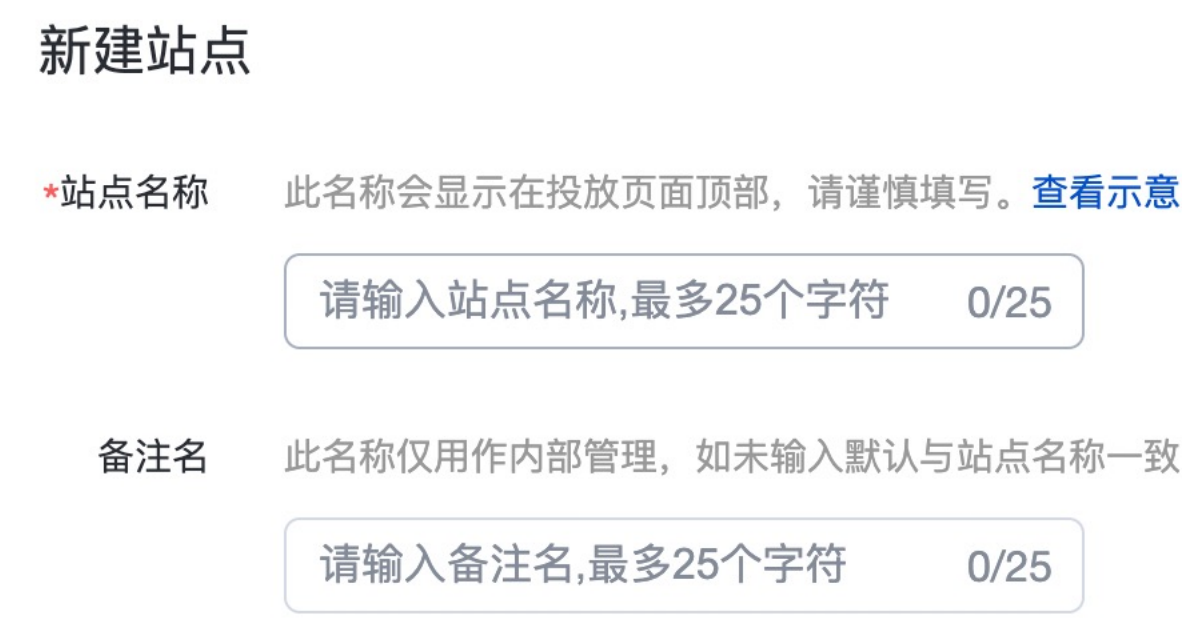

确定

取消

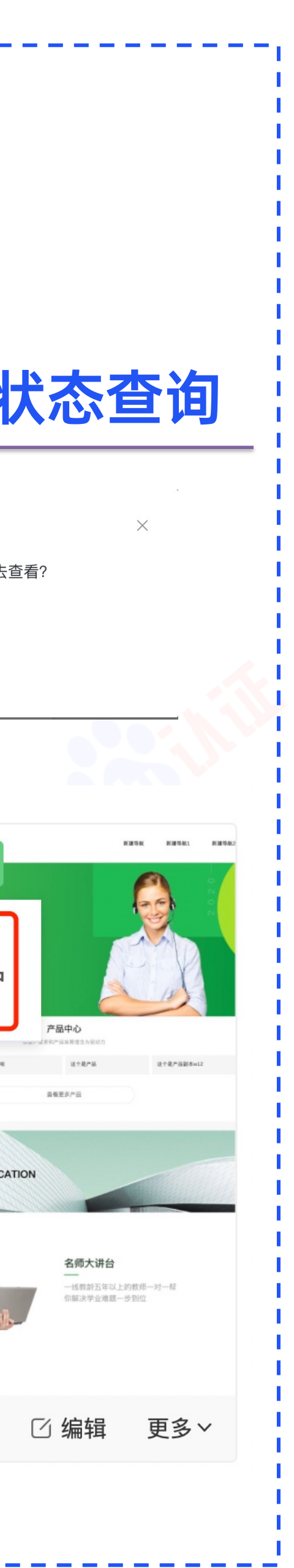

·其中内容组件/营销组件/电商组件需要提前配置后,关联站点进行使用

### **操作流程**

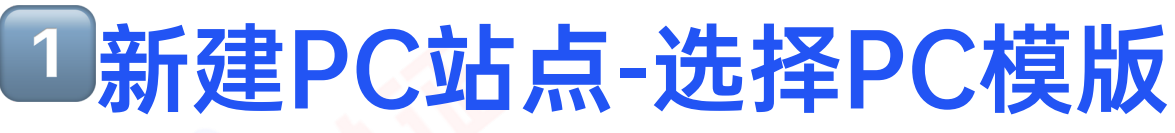

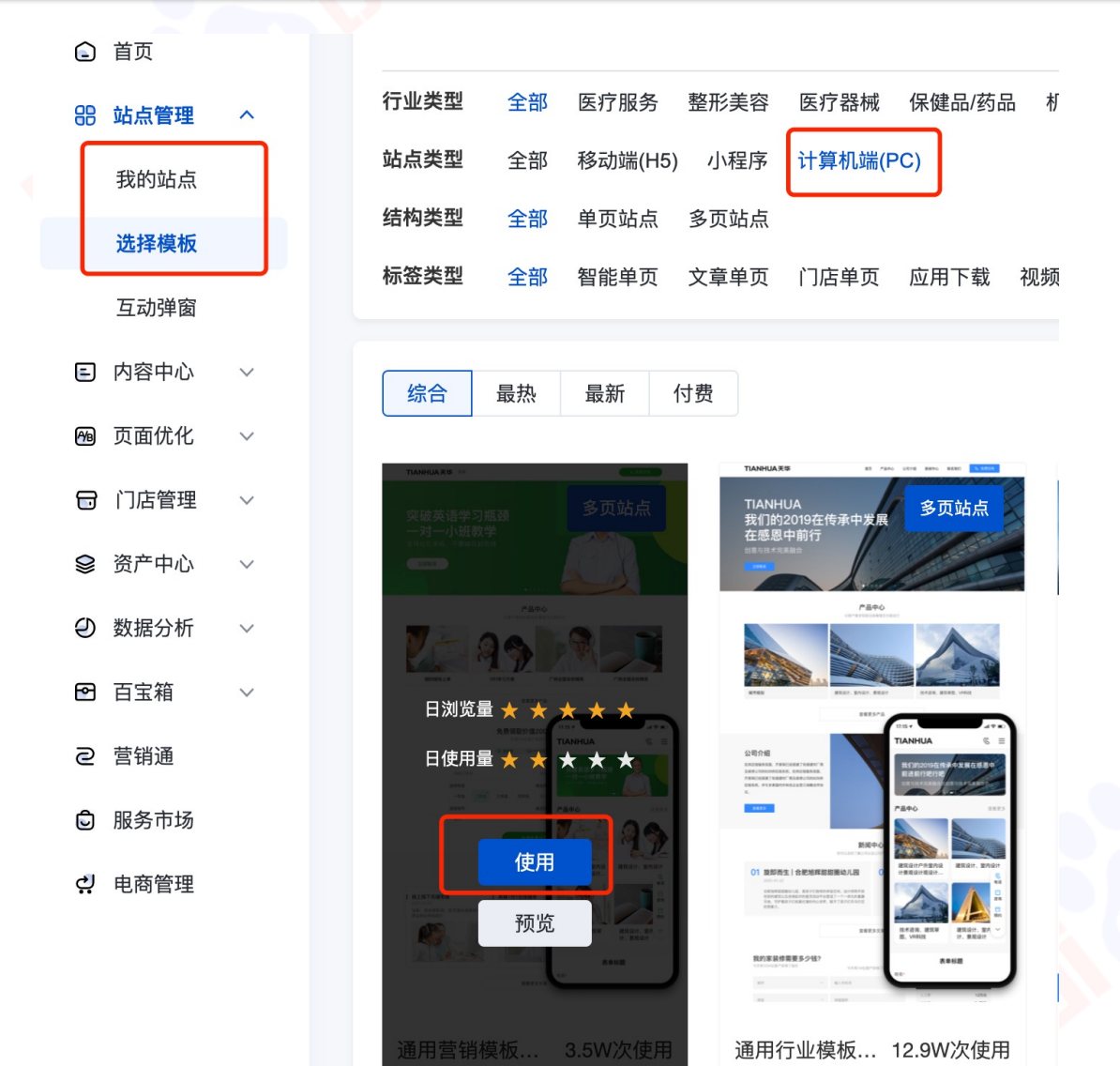

·对于PC站点,可从「站点管理」-「我的站点」-「PC站点」-「选择模版」,选择模版进行建站; 或直接从「选择模版」-筛选「计算机端PC」, 选择模版进行建站 ·建站前需要在「内容中心」对商户信息、产品、问答、案例、服务人员等进行配置;同时转化组件也需要提前在 「营销通」对表单、咨询、微信、电话等进行设置

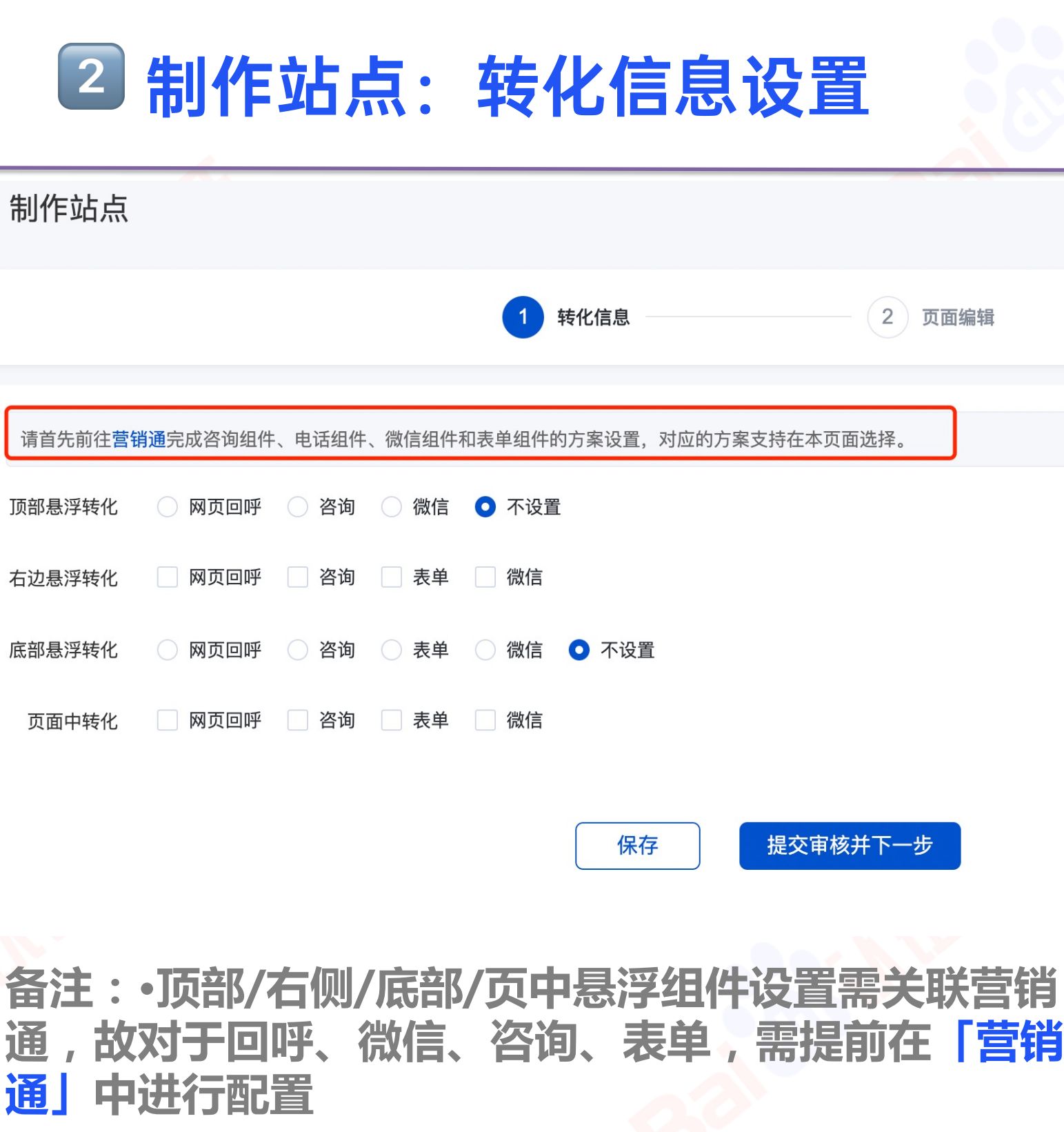

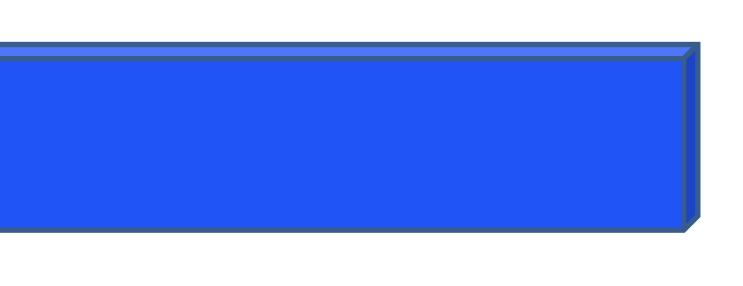

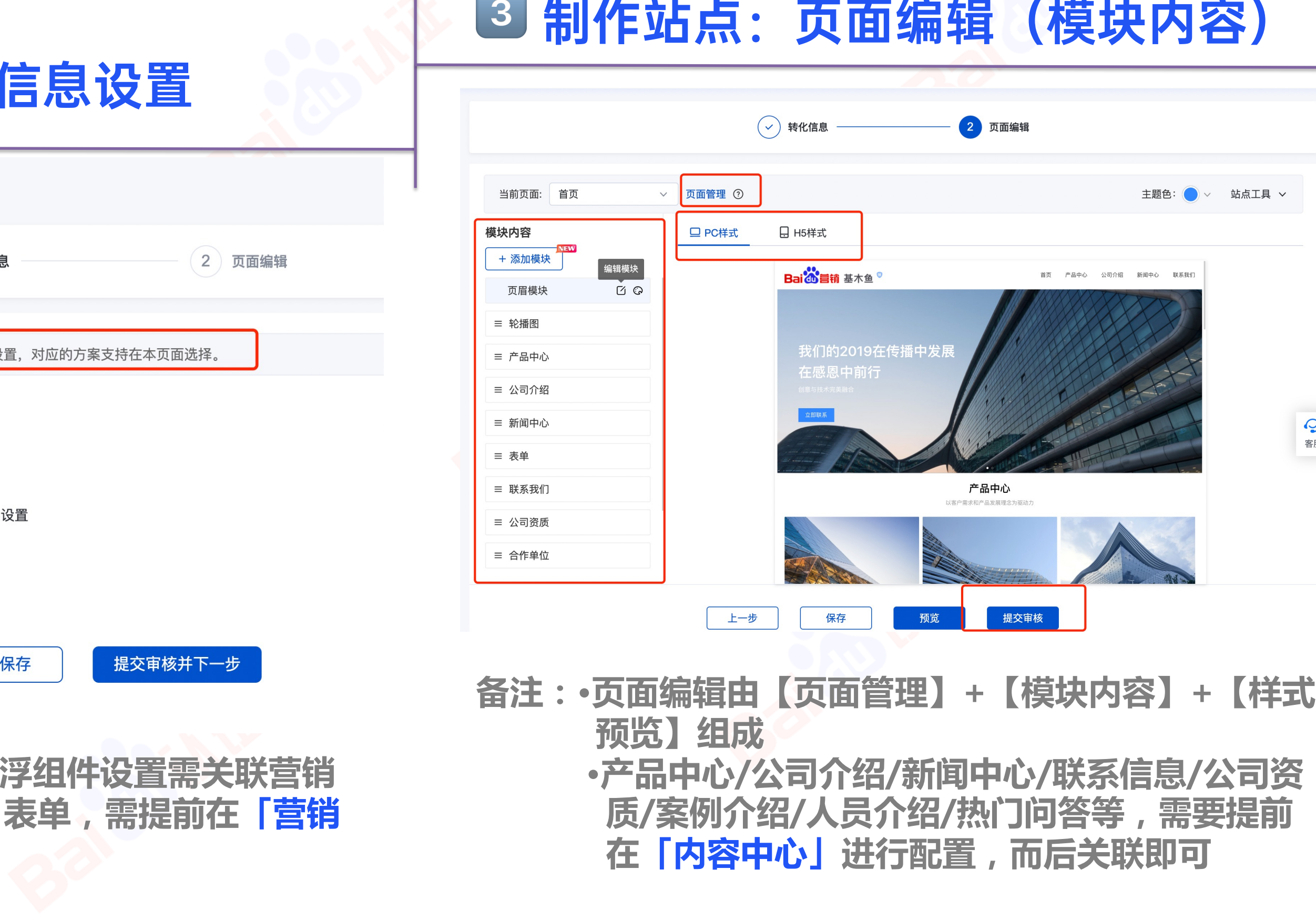

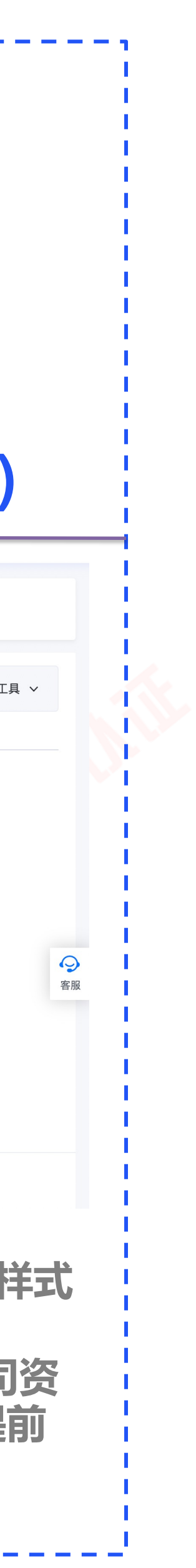

**操作流程**

### 3 批量编辑组件内容并送审

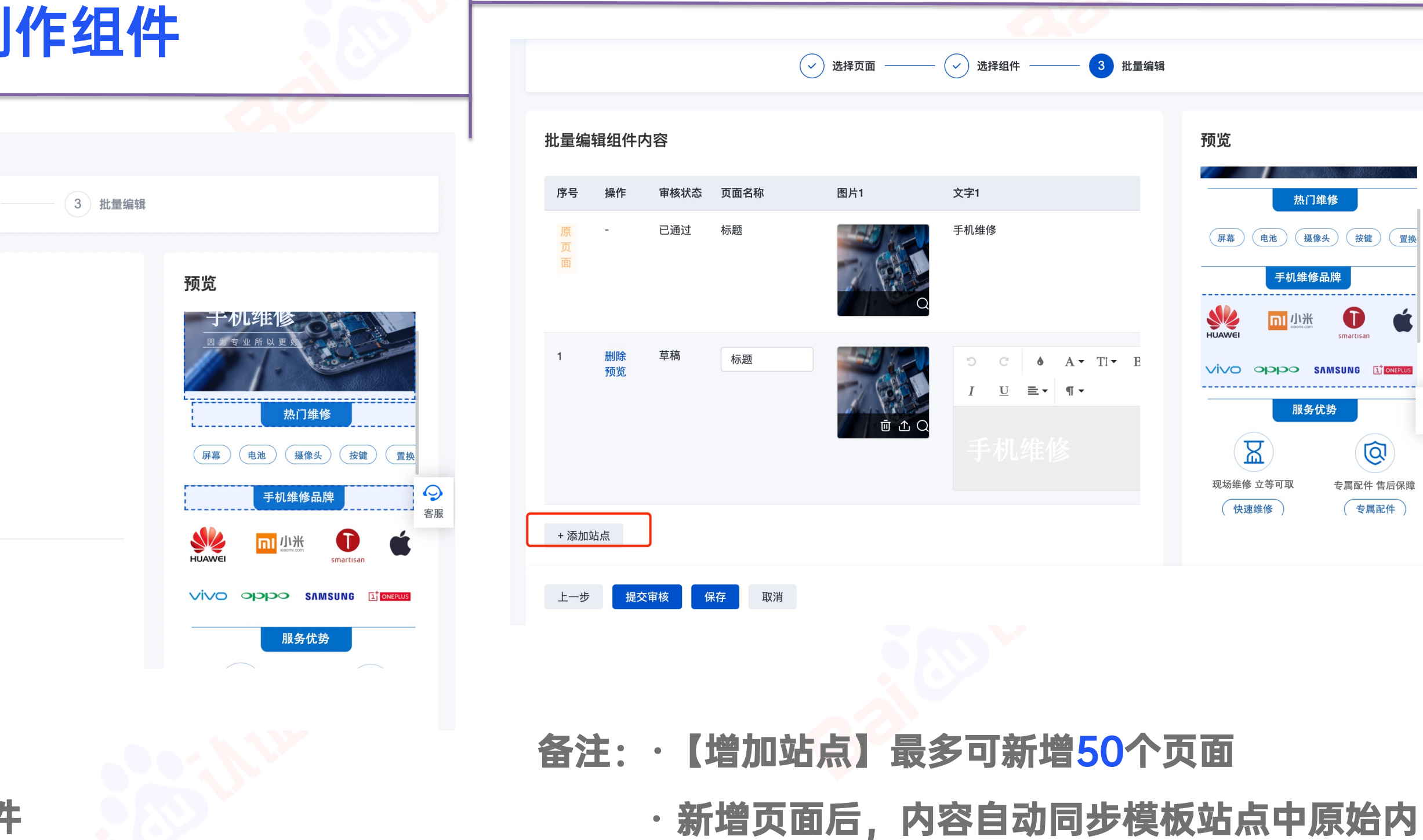

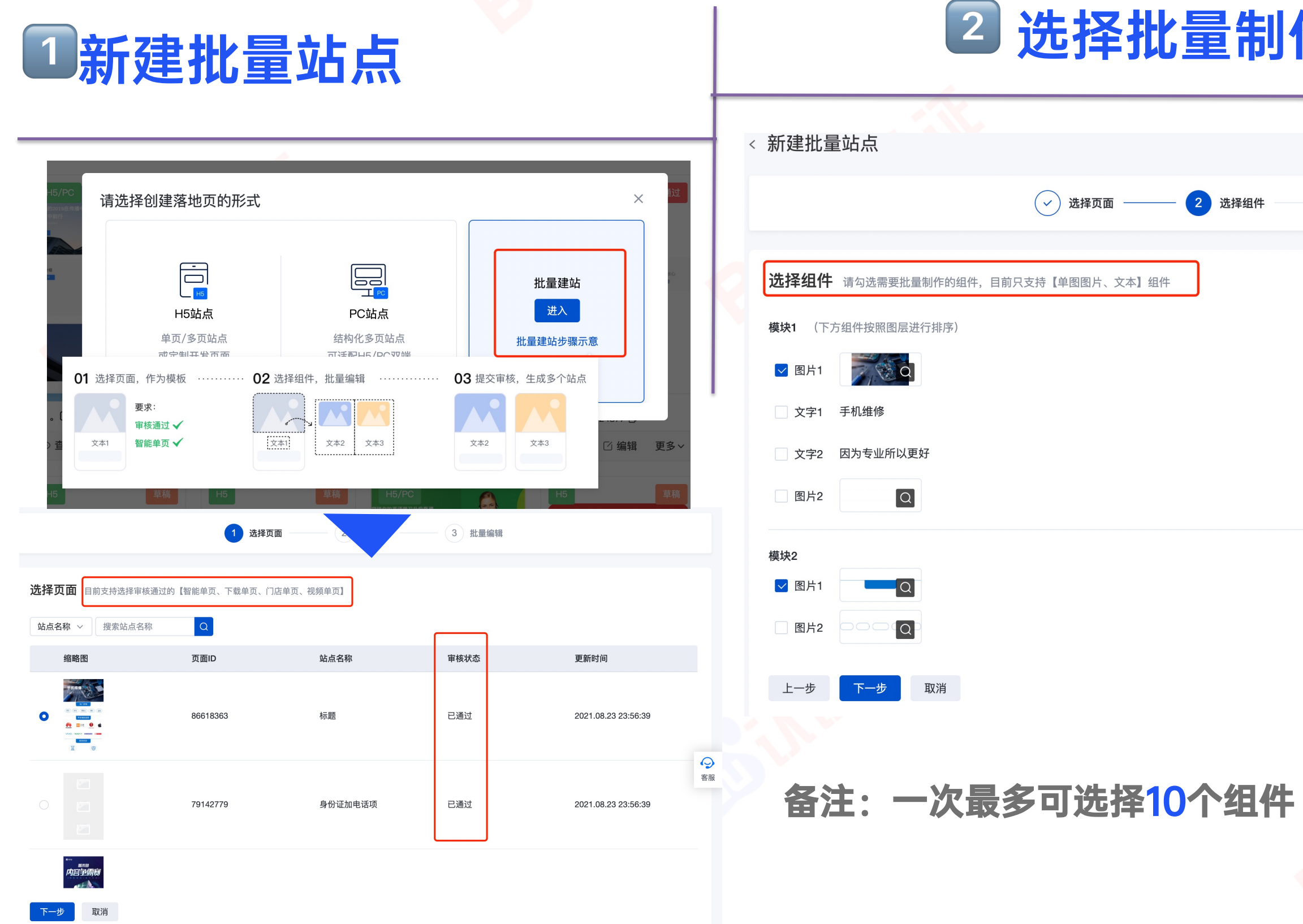

·批量建站目前支持选择审核通过的【智能单页、下载单页、门店单页、视频单页】 ·批量制作组件目前只支持【单图图片、文本】组件,选中组件,会在右侧预览区实时展现

容,可针对性对图片/文本进行修改

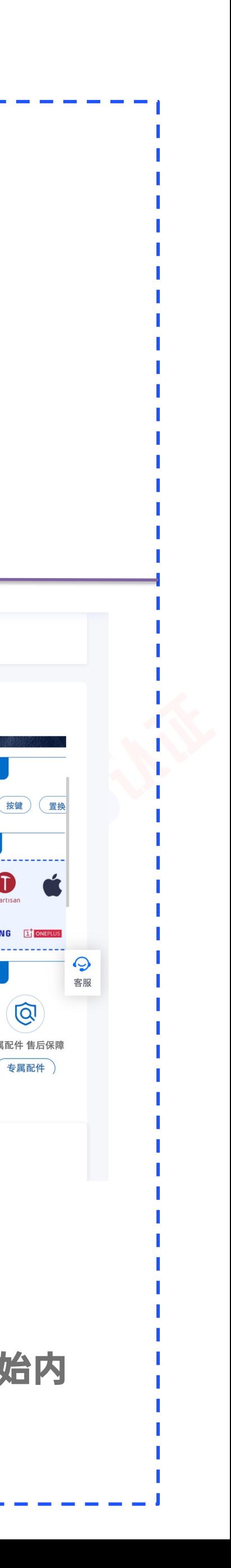

 $\overline{Q}$ 

3.1 【基木鱼功能模块操作指南——组件配置:内容中心

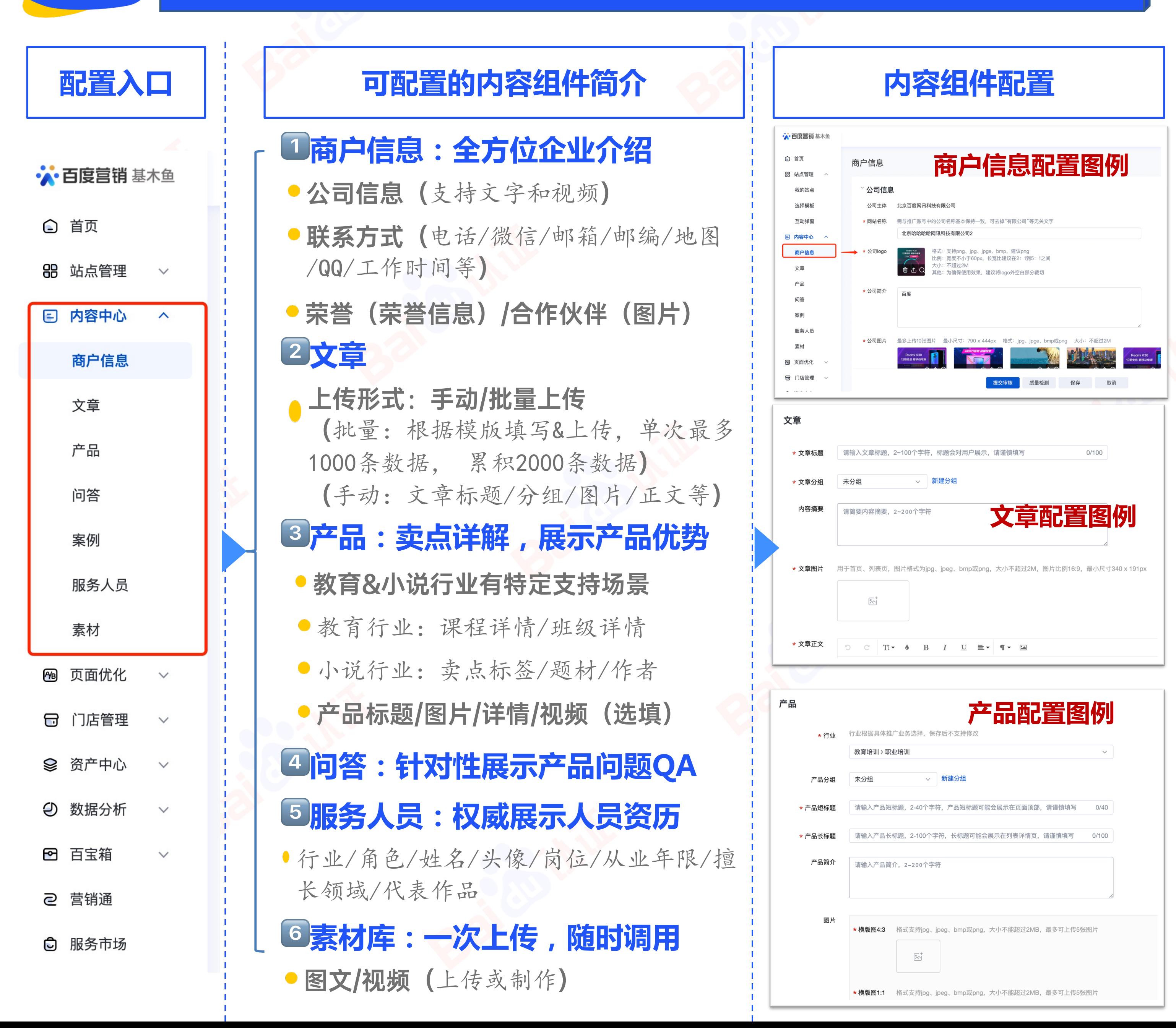

### **内容组件配置 内容组件-建站页面关联**

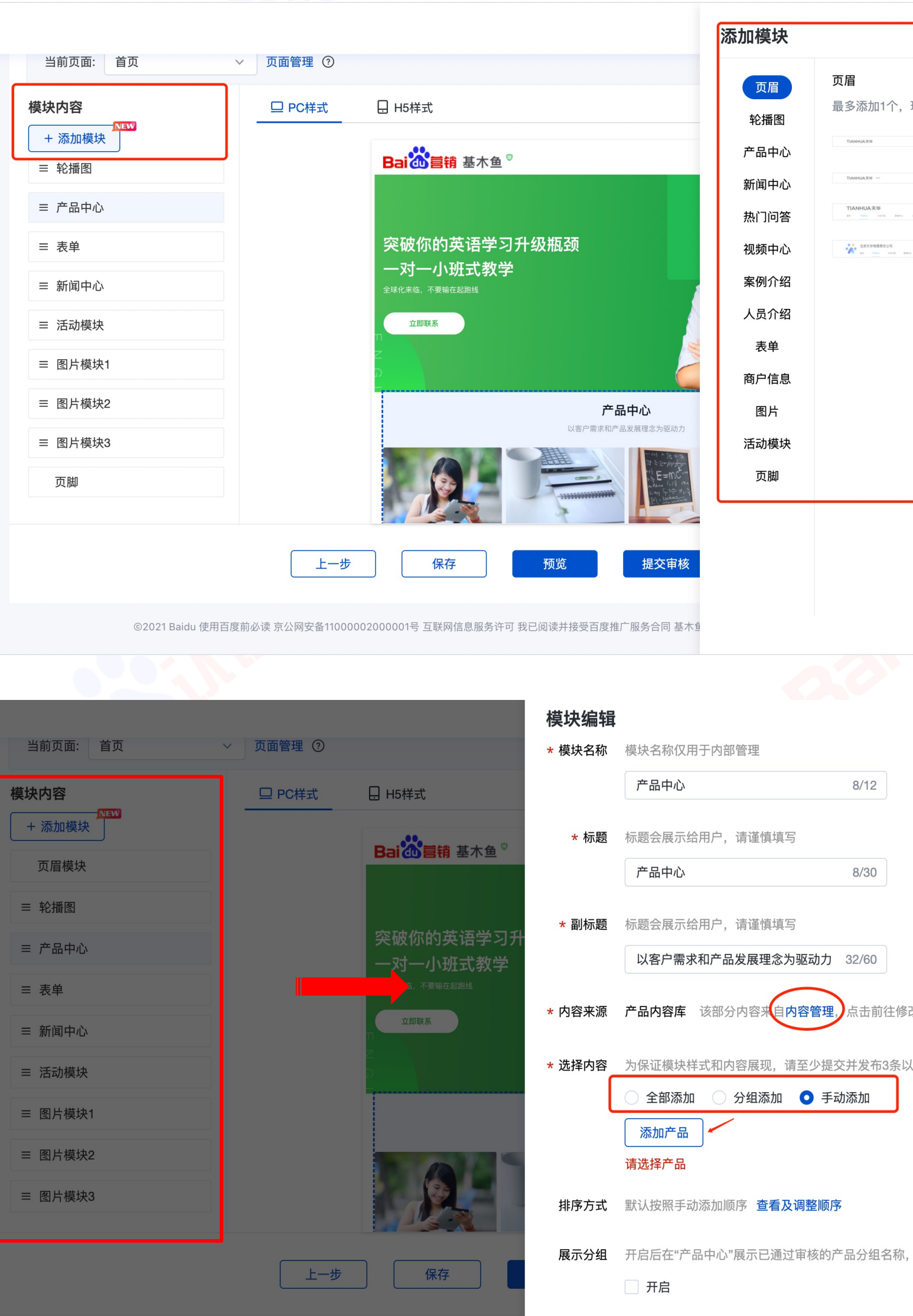

![](_page_18_Picture_275.jpeg)

3.1

基木鱼功能模块操作指南——组件配置:门店

![](_page_19_Figure_2.jpeg)

![](_page_19_Picture_151.jpeg)

### 门店组件-建站页面关联

![](_page_19_Picture_5.jpeg)

![](_page_19_Picture_152.jpeg)

北京百度网讯科技有限公司 ® 有保标有保障 ☉ 30天保障时效 ❸ 协助维权更放心 百度推出网民权益保障计划,如遇欺诈等可**由请保障** 

![](_page_19_Picture_153.jpeg)

![](_page_20_Figure_0.jpeg)

● 安卓渠道包新建 -渠道包名称 -渠道包链接 $\mathscr{O}$ -应用图标 (提交应用图标必须与渠道包 持一致,不然会因不合规被拒 -应用截图 -应用简介 -应用分类 -隐私政策 (提交的隐私政策真实有效且-"隐私政[策"协议](https://app.baidu.com/newapp/docs/%E6%B5%81%E9%87%8F%E6%9C%8D%E5%8A%A1/%E5%95%86%E4%B8%9A%E6%8E%A8%E5%B9%BF/%E5%A6%82%E4%BD%95%E8%8E%B7%E5%8F%96%E6%B8%A0%E9%81%93%E5%8C%85%E9%93%BE%E6%8E%A5/)内容一致) -开发者名称 (填写【计算机著作权登记证 权人) -测试账号 (请保证所提供测试账号不需 号、进行短信验证等操作) ●ios渠道包(暂未开放, 敬请期

![](_page_21_Picture_0.jpeg)

### 3.1 基木鱼功能模块操作指南——落地页优化

![](_page_21_Picture_3.jpeg)

点击右侧"添加检测页面"按钮,

选择要检测的推广页面。

![](_page_21_Figure_6.jpeg)

![](_page_21_Picture_105.jpeg)

![](_page_21_Picture_10.jpeg)

![](_page_21_Picture_11.jpeg)

![](_page_21_Picture_12.jpeg)

![](_page_21_Picture_13.jpeg)

转化交互 指标1:行业特征性 指标2:转化组件布局

![](_page_22_Picture_0.jpeg)

![](_page_22_Picture_1.jpeg)

![](_page_22_Picture_2.jpeg)

![](_page_22_Picture_3.jpeg)

![](_page_22_Picture_4.jpeg)

![](_page_22_Picture_5.jpeg)

![](_page_22_Picture_6.jpeg)

 $\circledcirc$ 

 $\odot$ 

 $3.2$ 

营销通功能模块操作指南——转化组件:配置

![](_page_23_Figure_2.jpeg)

![](_page_23_Picture_144.jpeg)

![](_page_24_Picture_0.jpeg)

### **通过官网进入电商管理**  $https://kaidian.baidu.com/mally$

\* 百度营销 基木鱼电商

### 基木鱼电商

多行业全链路电商解决方案

 $3.3$ 

### 电商管理功能模块操作指南——电商组件配置

![](_page_25_Figure_3.jpeg)

### 电商组件-建站页面关联

![](_page_25_Picture_7.jpeg)

- 在商品配置完毕, 在建站时候, 可进行关联;
- 1选择「电商组件」 「商品列 表」
- $\boxed{2}$ 「商品页」关联配置好的商 品, 最多关联20个商品页
- 3对「文案」、「点击类型」进 行设置
- 4提交送审即可, H5页面, 点击 进入商品页,显示如右:

![](_page_25_Picture_13.jpeg)

## 回<br>保存 提交 ※ 图层 9999803 11.10-通用.  $\otimes$  8/8 . . . . . . .  $m \in \blacksquare$  $\odot$ 限时特惠<br>07 时 12 分 33 秒 已售48 |马上抢

![](_page_26_Picture_0.jpeg)

![](_page_26_Picture_1.jpeg)

![](_page_26_Picture_2.jpeg)

海量模板 近万套模板供您挑选

![](_page_26_Picture_4.jpeg)

定制建站 H5和PC定制服务轻松搞定

![](_page_26_Picture_6.jpeg)

应用工具 高效投放便捷工具为您服务

![](_page_27_Picture_0.jpeg)

43

 $\frac{1}{2} \sum_{i=1}^{n} \frac{1}{2} \sum_{i=1}^{n} \frac{1}{2} \sum_{i=1}^{n} \frac{1}{2} \sum_{i=1}^{n} \frac{1}{2} \sum_{i=1}^{n} \frac{1}{2} \sum_{i=1}^{n} \frac{1}{2} \sum_{i=1}^{n} \frac{1}{2} \sum_{i=1}^{n} \frac{1}{2} \sum_{i=1}^{n} \frac{1}{2} \sum_{i=1}^{n} \frac{1}{2} \sum_{i=1}^{n} \frac{1}{2} \sum_{i=1}^{n} \frac{1}{2} \sum_{i=1}^{n$ 

# 祝/大/家/考/试/顺/利

![](_page_27_Picture_2.jpeg)

![](_page_27_Picture_3.jpeg)